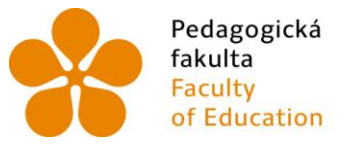

Pedagogická – Jihočeská univerzita<br>fakulta – v Českých Budějovicích<br>Faculty – – University of South Bohemia<br>of Education – in České Budějovice

Jihočeská univerzita v Českých Budějovicích Fakulta pedagogická Katedra matematiky

Diplomová práce

# Interaktivní výuka stereometrie na SOU

Vypracovala: Zuzana Bouchalová Vedoucí práce: Mgr. Roman Hašek, Ph.D

České Budějovice 2013

### **Prohlášení**

Prohlašuji, že svoji diplomovou práci jsem vypracovala samostatně, pouze s použitím pramenů a literatury uvedených v seznamu citované literatury.

Prohlašuji, že v souladu s § 47b zákona č. 111/1998 Sb. v platném znění souhlasím se zveřejněním své diplomové práce, a to v nezkrácené podobě, elektronickou cestou ve veřejně přístupné části databáze STAG provozované Jihočeskou univerzitou v Českých Budějovicích na jejích internetových stránkách, a to se zachováním mého autorského práva k odevzdanému textu této kvalifikační práce. Souhlasím dále s tím, aby toutéž elektronickou cestou byly v souladu s uvedeným ustanovením zákona č. 111/1998 Sb. zveřejněny posudky školitele a oponentů práce i záznam o průběhu a výsledku obhajoby kvalifikační práce. Rovněž souhlasím s porovnáním textu mé kvalifikační práce s databází kvalifikačních prací Theses.cz provozovanou Národním registrem vysokoškolských kvalifikačních prací a systémem na odhalování plagiátů.

V Českých Budějovicích dne........................... ................................

Zuzana Bouchalová

# **Poděkování**

Panu Mgr. Romanu Haškovi, Ph.D. děkuji za jeho cenné rady, metodické vedení a trpělivost při přípravě mé diplomové práce.

### **Anotace**

Tato práce se zabývá interaktivní výukou stereometrie na středním odborném učilišti. Vytvořené výukové materiály jsou zaměřeny především pro výuku stereometrie na SOU strojního zaměření. Materiály vycházejí z RVP platného pro tento typ studia, avšak nelze vyloučit užití vytvořených interaktivních materiálů i pro výuku stereometrie na jiných školách.

Cílem je zprostředkování poměrně obtížné kapitoly jako je stereometrie snadnou formou, za pomoci moderních prostředků, které nám dnešní doba nabízí. Pro zefektivnění výuky stereometrie využívám ve své práci optimální množství programů a také mnoho dynamických aplikací, které usnadní práci jak učitelům, tak studentům.

### **Annotation**

This paper deals with interactive teaching of stereometry at a secondary vocational school. All the created educational materials are mainly focused on the teaching of stereometry at a Secondary Vocational School of Engineering and are based on the Framework Educational Programme valid for this type of study. However the application of these interactive materials in teaching of stereometry at other schools is also possible.

The aim of this thesis is to present stereometry, which is a relatively difficult chapter of study, in an easy way, using modern means provided by the present time. To make the teaching of stereometry more effective, in my thesis I use an optimal number of programs as well as a lot of dynamic applications that facilitate the teachers´ and students´ work.

# Obsah

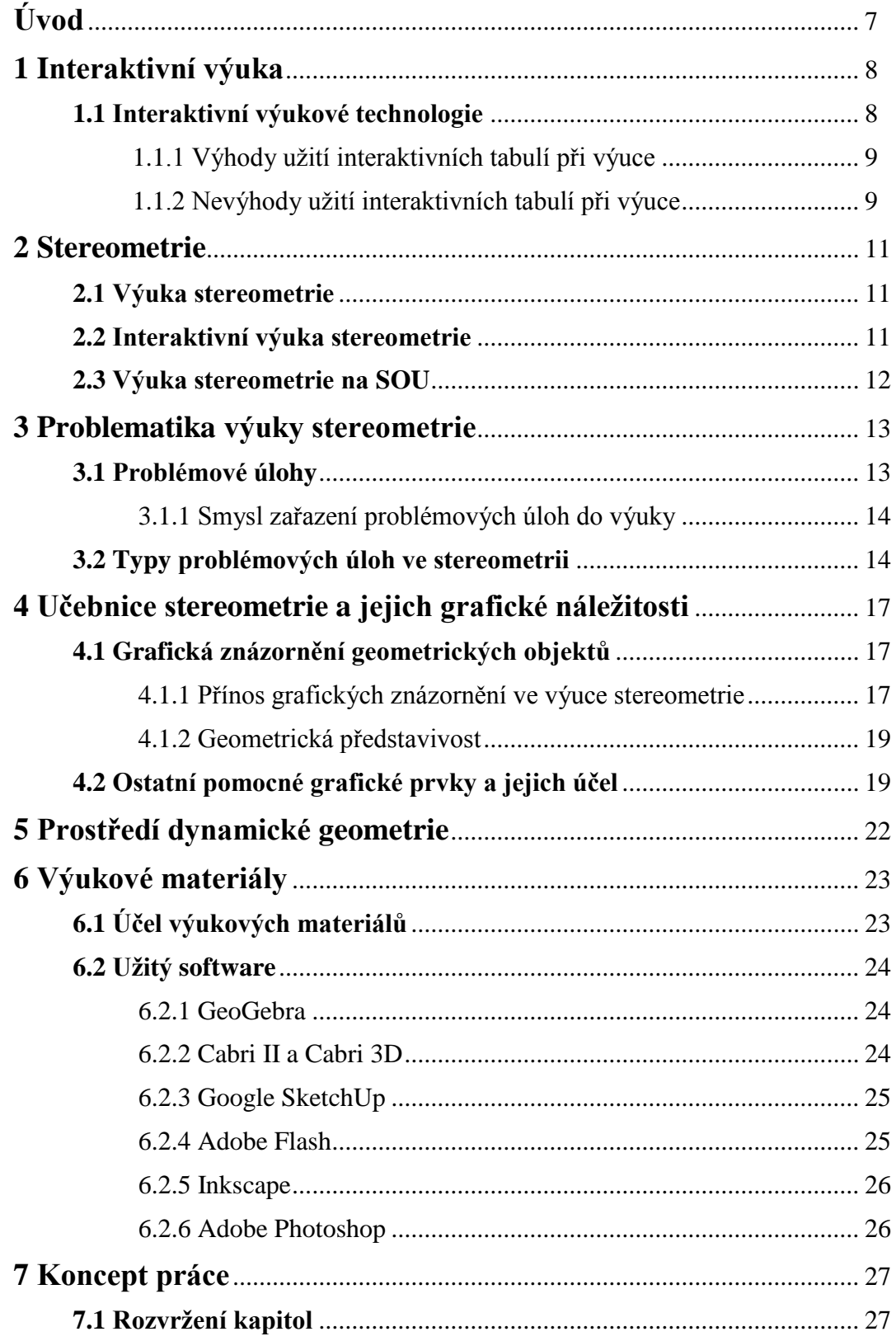

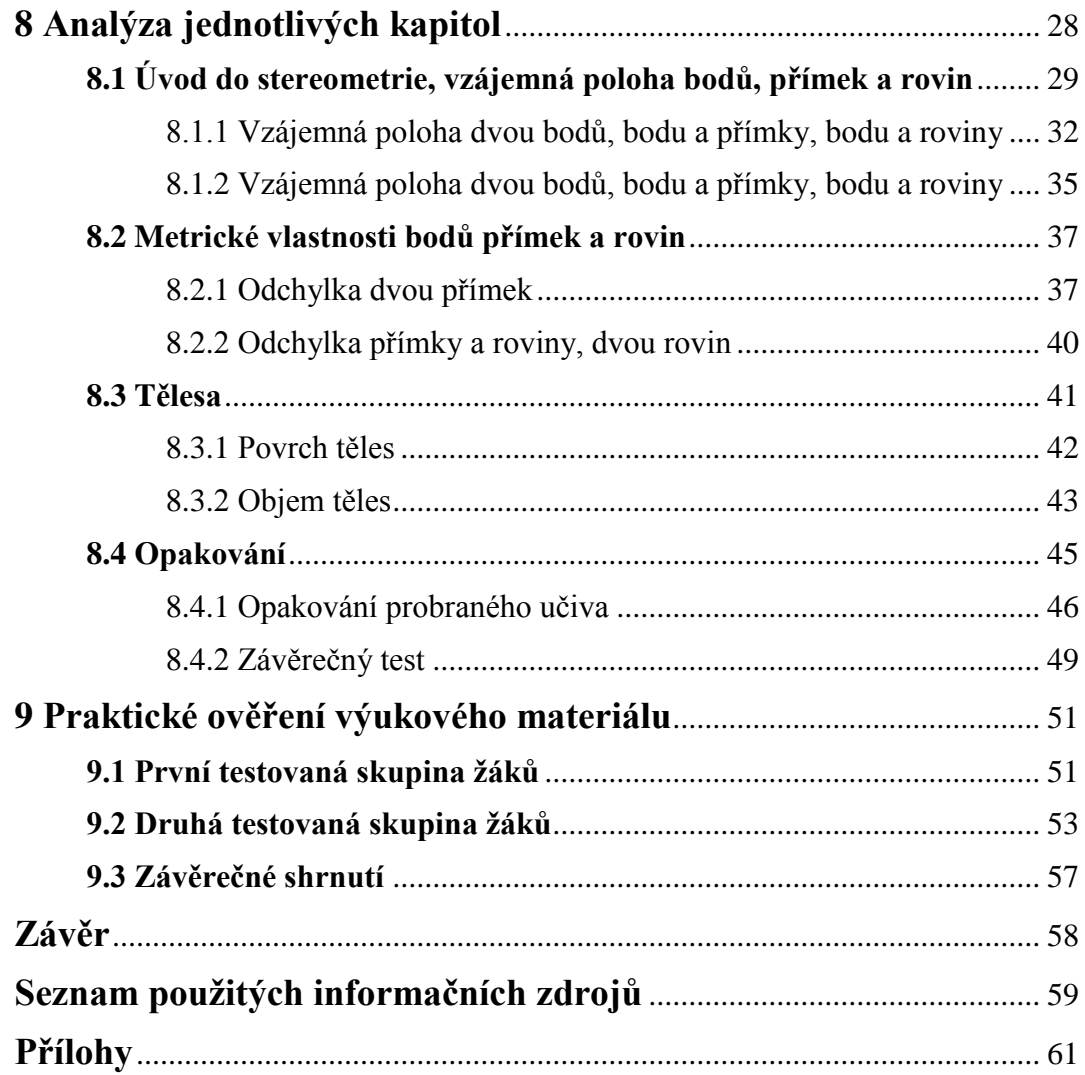

# **Úvod**

Hlavní podstatou této práce je vytvoření interaktivních materiálů pro výuku stereometrie na středním odborném učilišti strojního zaměření.

Dá se říci, že interaktivní výuka je teprve na počátku svého vývoje, interaktivní výukové materiály jsou něčím relativně novým, a proto prozatím v mnoha oblastech neexistuje pro školy příliš velké množství takových interaktivních materiálů. Tvůrci takových materiálů se v prvopočátku budou zaměřovat spíše na základní nebo střední školy, a co se týče odborných učilišť, ty mohou být v tomto ohledu mnohdy opomíjené. Obory na středních odborných učilištích jsou dosti rozmanité a každý takový obor má svůj školní vzdělávací plán sestavený na základě RVP. Tyto vzdělávací plány mají sice mnoho podobných prvků, avšak ne všechny učební materiály jsou vhodné pro takové množství odlišných oborů.

Se zavedením interaktivních tabulí na školách se otevírají nové možnosti výuky. Interaktivní učebnice mají velké množství výhod oproti klasickým učebnicím. Žáci mají možnost vnímat problém z více úhlů, dynamičnost předkládaných materiálů usnadňuje pochopení problému i u žáků s horší představivostí.

V poslední době můžeme pozorovat postupné snižování znalostí a dovedností u absolventů základních škol, ale i vyšších stupňů vzdělávání. Školy stále častěji preferují kvantitu nad kvalitou, často chybí přesah do reálného života, výuka je pro žáky mnohdy nezábavná a nezajímavá. Budu-li se soustředit především na znalosti v matematice, tak je nutné zmínit, že v posledních letech se výsledky našich žáků razantně zhoršily. Toto zhoršení jednoznačně prokazují i statistiky mezinárodních výzkumů TIMSS a PISA (Ústav pro informace ve vzdělávání, 2009).

Proto je namístě začít se více věnovat tomuto tématu, neboť nestačí jen pasivně sledovat grafy, jež vykazují propady výsledků našich žáků v mezinárodních výzkumech. Začít s tím musí především jednotlivci, proto bych také i já chtěla přispět alespoň z malé části do zkvalitnění výuky matematiky, a to nejen prostřednictvím této práce, ale také následným aktivním zapojením a propagováním vhodných prostředků a metod v samotném vyučovacím procesu.

### **1 Interaktivní výuka**

Jak už jsem se zmínila v úvodu, dá se říci, že interaktivní výuka je relativně novou metodou ve vzdělávacím procesu. Neustále se vyvíjí nové moderní technologie, které se rozšiřují do škol a spolu s tím se také rozšiřují metody výuky, za pomoci těchto moderních prostředků. Tyto nové prostředky zajišťují žákům méně stereotypní a mnohdy i zábavnější formu výuky. Umožňujeme tím žákovi přímou konfrontaci s daným problémem, tak že získává možnost přímého vstupu do činnosti programu. Tím se navýší i celková koncentrace žáků a díky tomu se může zlepšit i celková kvalita výuky.

Avšak nesmíme opomenout ani to, že paralelně s těmito pozitivy se objevují také mnohá negativa, která jsou spjatá především s funkčností těchto nových technologií, ale také nedostatečnou informovaností či neporozuměním těmto moderním prostředkům ze strany pedagogů. Ti tak často interaktivní tabule využívají jako projektor, přičemž nevyužijí vůbec interaktivitu tabule. Promítají předepsané poznámky, čímž si usnadní práci a nemusí tak vypisovat důležité pojmy na tabuli. Takto si možná ušetří malé množství času, avšak mohou žáky demotivovat a přehltit informacemi. Žáci jsou nuceni v mnohých případech k uchovávání některých poznatků užívat mechanickou paměť. Odtud již vede přímá cesta k formalismu a formální poznávání může být především v oblasti matematiky dosti škodlivým jevem. (Hejný, 2001).

### **1.1 Interaktivní výukové technologie**

V posledních několika letech začaly být školy masově vybavovány interaktivními výukovými prostředky, jako jsou interaktivní tabule. Tyto tabule představují velké zobrazovací plochy, které jsou propojeny s počítačem. Obraz je na tabuli promítán pomocí datového projektoru. Zásadní vlastností těchto tabulí je jejich reakce na dotyk, což umožňuje pedagogovi nebo žákovi ovládání aplikací přímo přes tuto interaktivní tabuli. Existuje také množství kvalitních programů určených k těmto tabulím, jež umožňují mnoho dalších funkcí včetně psaní a kreslení prstem či popisovačem k tomu určeným (Interaktivní výukové technologie, 2011).

Interaktivní tabule se staly značně přínosné v procesu vyučování. Avšak z určité části také právě proto, že je zavedení těchto tabulí něco vcelku nového, tak je nutné ještě jednou zdůraznit to, že mají kromě stále vyzdvihovaných výhod také své mnohé nevýhody.

### 1.1.1 Výhody užití interaktivních tabulí při výuce

- Možnost opakovaného užití již vytvořených materiálů, možnost zálohování materiálů či poznámek vytvořených přímo při výuce a jejich snadné poskytnutí žákům v elektronické podobě.
- Uplatnění zásady názornosti ve výuce možnosti využití digitálních videozáznamů a animací, přesouvání objektů a manipulace s nimi.
- Zvýšená aktivita i motivovanost žáků bližší vhled do problému, snazší pochopení problému.
- Mezipředmětové vztahy propojení výuky různých předmětů s informační technologií, snazší zapojení i jiných různých předmětů do výuky.
- Lepší koncentrace žáků zajímavější a často i zábavnější forma výuky.  $\bullet$

### 1.1.2 Nevýhody užití interaktivních tabulí při výuce

- Poruchovost interaktivní tabule je prakticky elektronický přístroj, u kterého mohou snadno nastat různé závady. Je závislá na elektrické energii, což je také mimo jiné finančně náročné.
- Psaní na těchto tabulích bývá často pomalé a někdy i problematické. Při ostřejším světle může být obraz hůře čitelný.
- Příprava materiálů je často velmi časově náročná, existuje jen velmi malé množství materiálů určených pro interaktivní tabule.
- Manipulace s nástroji v některých programech může být pomalejší. Od žáků se vyžadují zkušenosti s prací na počítači.
- Pořízení těchto tabulí je pro školu finančně náročné a také zde vyvstává větší pravděpodobnost poškození, než u klasické tabule (Interaktivní tabule, 2012).

Jistě bychom našli celou řadu dalších výhod i nevýhod. Z vlastní zkušenosti mohu uvést, že se našla i taková hrstka pedagogů, pro něž je tato technologie něčím zcela cizím, a kteří na základě nedostatečné informovanosti dokázali tuto drahou technologii nenávratně poškodit popsáním běžného fixu (popisovače), který je určený pro klasické tabule.

Závěrem bych ještě chtěla zdůraznit to, že nevýhody se zde hledají mnohem snáze. Na druhou stranu musím konstatovat, že u klasické tabule bychom jistě nenašli takové množství výhod, jako je tomu u tabule interaktivní.

### **2 Stereometrie**

Stereometrie je věda, která se zabývá studiem prostorových útvarů. Stereometrie je důležitým článkem matematiky. Se stereometrickými představami pracoval člověk již před mnoha tisíciletími.

*"První, nejjednodušší stereometrické představy vznikaly obdobně jako první planimetrické úvahy z praktických potřeb. Už v pozdní době ledové vyráběl člověk nástroje geometrických tvarů."* (Pomykalová, 2008).

S touto disciplínou se setkáváme již na základní škole. Na dalších vyšších stupních škol se tyto znalosti více rozšiřují a prohlubují. Co se týče středních odborných učilišť, je hloubka probírané látky z oblasti stereometrie dosti rozmanitá. Vše závisí především na oboru a zaměření daného učiliště.

#### **2.1 Výuka stereometrie**

Základy výuky stereometrie se zaměřují především na zkoumání polohových a metrických vlastností útvarů v prostoru. Dále ve stereometrii představují důležitou kapitolu tělesa, kde se studenti mimo jiné učí především určování jejich povrchu a objemu. (Barták, 1985)

Stránka v učebnici či běžný list papíru představuje dvourozměrnou plochu, což vyžaduje u žáka jistou dávku představivosti, pokud má pracovat s trojrozměrným prostorem. Při výuce stereometrie je proto vhodné uplatnit klasický princip názornosti. Názorné ukázky zde také mají mnohem větší uplatnění než například při výuce planimetrie, která pracuje v dvourozměrném prostoru.

Pro pedagoga bývá stereometrie často obtížným tématem k výuce. Bývá obtížné odhadnout úroveň prostorové představivosti žáků. Mnohé skutečnosti, které učiteli připadají samozřejmé, mohou být pro žáka nepředstavitelné a nepochopitelné.

#### **2.2 Interaktivní výuka stereometrie**

Zkušenosti s výukou matematiky nám naznačují to, že především pro tuto oblast budou interaktivní výukové materiály velmi přínosné. A jelikož se zde zabývám konkrétně výukou stereometrie, musím vyzdvihnout i to, že právě při takové výuce, kde jsou studenti nuceni pracovat s objekty v prostoru, usnadní interaktivní materiály značně práci i pochopení dané problematiky.

Názorné ukázky není snadné mít stále k dispozici. Běžné učebnice nabízejí pro trojrozměrné objekty pouze prostor dvourozměrný a statický. Interaktivní výukové materiály však mohou žáky přiblížit více k problému. Dynamické geometrické prostředí může usnadnit myšlenkový proud představ a také zvýšit celkovou koncentraci žáků.

Při rozšiřování znalostí o nové pojmy je vhodné zapojit co nejvíce smyslů. Z pohledu obecné psychologie je známo, že při zapojení více smyslů je proces zapamatování efektivnější, proto je nejvhodnějším názorným příkladem objekt hmotné povahy. Interaktivní materiály sice nenahradí plně třetí rozměr nebo jedinečnost názorných pomůcek, jež se od dob Komenského osvědčily již mnohokrát, avšak svojí interaktivností a dynamičností usnadní proces přemýšlení a tím i celkový průběh řešení problému.

### **2.3 Výuka stereometrie na SOU**

Obsah výuky matematiky a její hodinové dotace se na různých odborných učilištích podstatně liší. Tyto rozdíly závisí na mnoha faktorech především na druhu učiliště, na výchozích kompetencích předložených pro daný typ studia. Jinou hodnotu bude mít výuka matematiky např. v oboru z oblasti potravinářství či zdravotně-sociální obory v protikladu k oborům z oblasti strojírenství. Pro absolventy základních škol existují jako možnost dalšího vzdělávání i takové školy jako jsou konzervatoře, na kterých se kupodivu s matematikou nesetkáme vůbec. Absolventi konzervatoří tak zcela postrádají jakékoli základy středoškolské matematiky (Národní ústav odborného vzdělávání, 2008).

Stejně, jako se na školách liší hodinové dotace matematiky, tak se mohou lišit na různých typech škol i požadavky na výuku stereometrie. To však bývá především záležitostí školy samotné. Např. ve výuce matematiky na učilišti strojního zaměření bude stereometrie jistě nepostradatelnou kapitolou.

### **3 Problematika výuky stereometrie**

*"Stereometrie je považována za jednu z nejobtížnějších částí školské matematiky."*  Zmiňuje Eva Pomykalová (2008) ve své učebnici Stereometrie.

Při výuce matematiky je mimo jiné úkolem pedagoga vytvořit u žáků pozitivní postoj k matematice se zájmem o ni a její aplikace. Vytvořit u žáků kladný vztah právě k oblasti stereometrie bude jistě velmi nesnadný úkol.

Jak jsem již uvedla, výuka stereometrie je problematická především z toho důvodu, že se zde pracuje s trojrozměrným prostorem a při klasické výuce, za pomoci běžných učebnic a prostředků je nezbytné zvýšené zapojení prostorové představivosti.

Z pohledu vývojové psychologie je nejdůležitější období pro vývoj prostorové představivosti předškolní a mladší školní věk. Další rozvoj této schopnosti však není vyloučen ani v pozdějším věku, avšak tento proces bývá o poznání pomalejší a složitější (Šimíčková - Čížková, 2003).

Pro nadanější a aktivnější studenty může být práce s objekty v prostoru zajímavá a mnohdy i prospěšná k trénování a rozvíjení kognitivních procesů. Avšak takto nadaní a aktivní studenti bohužel netvoří většinovou populaci. Ubývá jich především na školách, jako jsou právě střední odborná učiliště, což je možná jen způsobeno tím, že zájem o studium na středních odborných učilištích se podle mnohých statistik celkově snižuje. Každopádně při skupinové výuce je nutné přizpůsobit výuku většině. Ideální řešení by bylo věnovat se každému studentovi individuálně, což není uskutečnitelné ať už z časového či finančního hlediska.

### **3.1 Problémové úlohy**

Z důvodu nutnosti manipulace s prostorovými geometrickými představami v myšlenkách mohou být pro mnohé žáky velkým problémem jakékoli úlohy řešené v trojrozměrném prostoru.

Řešení problémových úloh může být na jednu stranu velkým přínosem, neboť v praxi se také většinou nesetkáváme s běžnými úkoly, které mají přesně dané

zadání, postup řešení či jediný výsledek. Navíc, řešení mnohých takových úloh, jež se blíží více reálnému životu, může přispět ke snazšímu pochopení dané látky.

Při zařazování a volbě problémových úloh právě ve výuce stereometrie musí být pedagog velmi opatrný. Pokud mají žáci problém s řešením základních úloh a pochopením základních vztahů ve stereometrii, může se stát, že mnohé složitější problémové úlohy mohou takové žáky naopak ještě více zmást a demotivovat.

### 3.1.1 Smysl zařazení problémových úloh do výuky

Jedním z takových důvodů, proč zařadit problémové úlohy do výuky stereometrie, ale i jiných matematických disciplín, je podpořit především samotnou motivaci žáků. Učení se základním poučkám, pravidlům, definicím či řešení stále se opakujících jednotvárných úloh obvykle tuto motivaci příliš nepodněcuje. Dalším ze smyslů těchto úloh je ospravedlnit výuku dané látky, a to tím způsobem, že žáci pochopí, jak se právě znalost mnohých pravidel a pouček může osvědčit i při řešení neobvyklých reálných problémů. Vhodné je užít problémových úloh i k objasňování či procvičování mnohých pojmů nebo k jakémusi odpočinku a odpoutání se od klasických metod a řešení příkladů (Kopka, 1999).

### **3.2 Typy problémových úloh ve stereometrii**

Mezi základní problémové úlohy ve stereometrii můžeme řadit např. mnohé konstrukční úlohy, kde není přímo jasný postup řešení. Mohou to být i takové úlohy, u kterých nebudeme hledat pouze jedno či dvě správná řešení, ale například celou úsečku správných řešení. Úlohy s neúplným zadáním nemusí být vždy neřešitelné. S takovým typem úloh se totiž snadno můžeme setkat právě v reálném životě. Některé z těchto úloh můžeme snadno řešit právě pomocí dynamických geometrických programů.

Problémovou úlohou může být i taková, u které vybíráme nejvhodnější řešení z více možných reálných řešení. Jako konkrétní příklad bych uvedla jednu poměrně známou úlohu o pavoukovi a mouše.

#### **Příklad 1**

#### **Pavouk a moucha**

Máme místnost tvaru kvádru o rozměrech a Na jedné její stěně sedí pavouk, kterému se do pavučiny na protější stěně chytila moucha. Pavouk je však značně vyčerpaný a vyhladovělý. Jakmile urazí celých , zahyne. K mouše se musí dostat kratší cestou. Může lézt pouze po stěnách. Zachráníte pavouka, najdete mu cestu kratší než metrů?

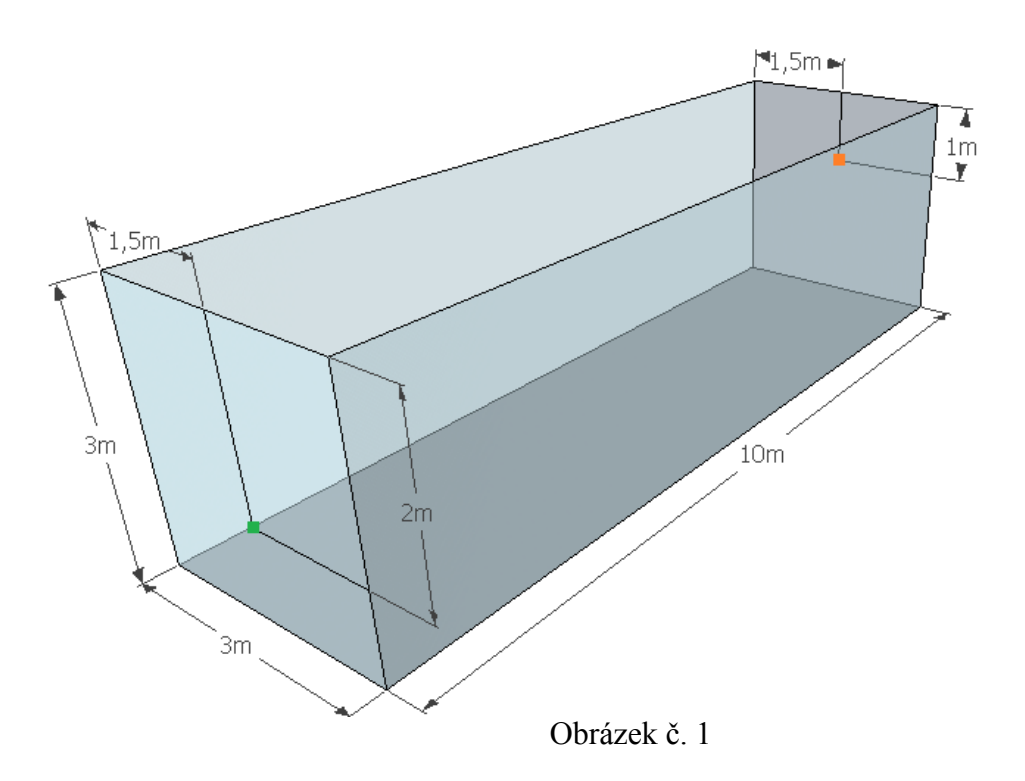

#### *Řešení:*

Nejprve je třeba si místnost tvaru kvádru správně rozložit na vhodnou síť.

Úkolem je najít cestu kratší metrů. Při rozložení kvádru na obrázku 1.1 zjistíme, že cesta bude rovna metrů, což není vhodné řešení. Když rozložíme kvádr dle obrázku 1.2, dostaneme jinou možnou cestu, jejíž vzdálenost můžeme dopočítat z pravoúhlého trojúhelníku.

Správné řešení je tedy na obrázku 1.2.

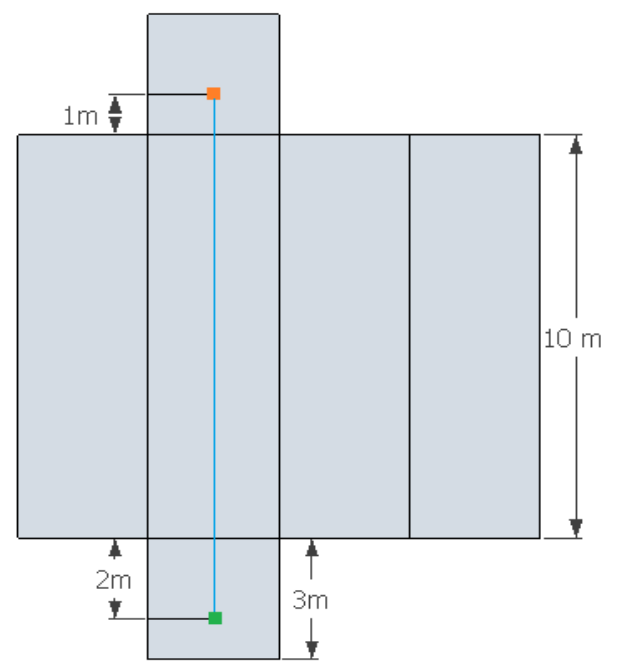

Obrázek č. 1.1

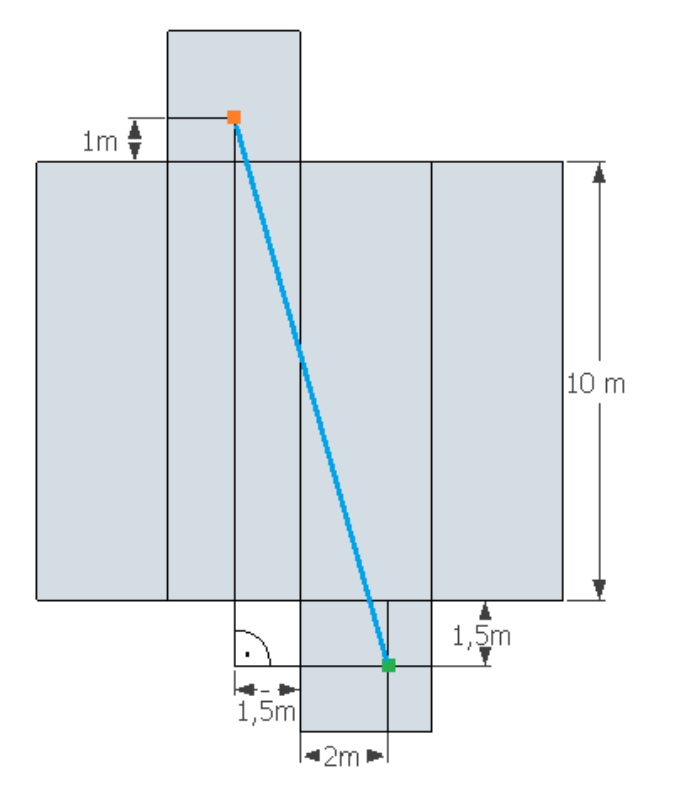

Obrázek č. 1.2

### **4 Učebnice stereometrie a jejich grafické náležitosti**

### **4.1 Grafická znázornění geometrických objektů**

Nenalezneme učebnici určenou pro výuku stereometrie, jež by nezahrnovala grafická znázornění různých geometrických objektů. Ve stereometrii a obecně ve všech geometrických disciplínách hrají taková grafická znázornění nepostradatelnou roli, proto je důležité věnovat jim značnou dávku pozornosti (Pomykalová, 2008).

### 4.1.1 Přínos grafických znázornění ve výuce stereometrie

Pouhá slova pro objasnění a pochopení mnohých úloh ve stereometrii ve většině případů nestačí. Volné rovnoběžné promítání je metoda, která se v grafickém znázornění stereometrických vztahů na středních školách nejvíce využívá. Kromě toho je v některých případech mnohem snazší užít různých grafických náčrtků k přesnějšímu a jasnějšímu pochopení určitého příkladu. Můžeme se setkat i s takovými druhy úloh ve stereometrii, které lze snadno řešit za pomoci jednoduchých grafických znázornění, a které by jinak vyžadovaly zdlouhavý algebraický výpočet.

Následující příklad je jedním z mnoha takových, pro které hrají grafická znázornění velmi důležitou roli. Řešení takového příkladu by bylo poměrně dosti obtížné bez užití jakýchkoli pomocných grafických znázornění (Pomykalová, 2008, s. 88):

#### **Příklad 2**

Je dána krychle s hranou délky Určete vzdálenost bodu

od roviny . Řešte početně i konstrukčně.

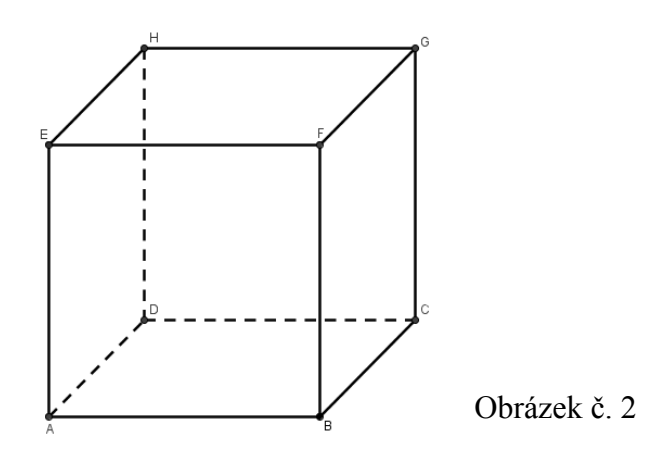

### Řešení:

Přímka je kolmá k přímkám a , proto je kolmá k rovině

(obrázek č. 2.1). Přímka je kolmá k přímkám a , proto je kolmá k rovině (obrázek č. 2.1).

Průsečnice rovin a je přímka Přímka je kolmá k rovině . Patu můžeme určit pomocí roviny Konstrukční řešení je na obrázku č. 2.2.

Úsečku sestrojíme jako úhlopříčku ve čtverci o straně délky Bod je středem úsečky a bod je průsečík úseček a Hledaná vzdálenost je délka úsečky (obrázek č. 2.2).

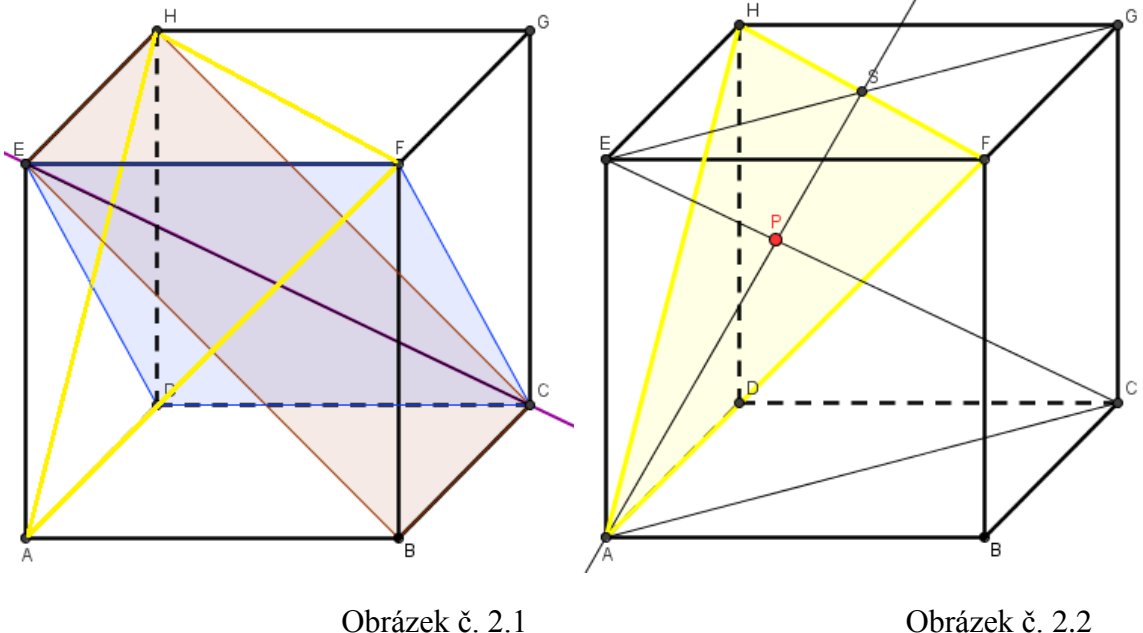

Pro určení délky úsečky označme velikost konvexního úhlu Vyjádřeme jednak z pravoúhlého trojúhelníku :

$$
\frac{1}{\pi} \frac{1}{\pi}
$$

jednak z pravoúhlého trojúhelníku :

Porovnáním obou vyjádření dostaneme:

Z výše uvedeného příkladu můžeme usuzovat, že i početní řešení by bylo poněkud obtížné bez jakéhokoli grafického znázornění. Může se najít i šikovný student, jemuž nedělá žádný problém manipulovat s obrazovými představami bez jakýchkoli reálných obrazů, avšak z praktického hlediska musíme vzít v úvahu, že zrovna takto nadaní studenti nebudou příliš často na školách převažovat.

### 4.1.2 Geometrická představivost

Schopnost pracovat s geometrickými představami je pro mnohé studenty poměrně obtížná záležitost. Studium stereometrie pak vyžaduje ještě obtížnější manipulaci s geometrickými představami v trojrozměrném prostoru. V dnešní době však existuje nepřeberné množství různých pedagogických pomůcek, díky nimž lze tuto představivost snáze vybudovat. Ať už se jedná o již zmíněná grafická znázornění geometrických objektů v klasických učebnicích nebo o počítačově zpracované animované grafické objekty či nenahraditelné hmotné názorné pomůcky.

Názornost ve výuce stereometrie je klíčovým pojmem pro vybudování mnohých představ a pochopení některých důležitých zákonitostí. Zásada názornosti hraje v dnešní pedagogice poměrně důležitou roli. Z historického hlediska se však nejedná o nějaký novodobý pojem, neboť právě už Jan Amos Komenský popsal tuto zásadu ve svých spisech jako jednu z mnoha dalších didaktických zásad.

### **4.2 Ostatní pomocné grafické prvky**

Na kvalitě učebnice se jednoznačně podílí i takové grafické prvky, které nemají přímou souvislost s daným učivem. Tyto prvky usnadňují žákovi orientaci v dané učebnici jakousi jednoduchou neverbální formou nebo prostě jen doplňují výklad dané látky.

Využití pomocných grafických prvků není pouze záležitostí moderních učebnic, s takovými prvky se můžeme setkat i v učebnicích staršího data vydání.

Jako příklad mohu uvést učebnici matematiky určenou pro učební obory středních odborných učilišť, na které se podílel dr. Jaroslav Barták. Učebnici vydalo Státní pedagogické nakladatelství v Praze roku 1985.

*"…V této učebnici bylo použito trojúhelníčků po straně textu k vyznačení prohlubujícího či rozšiřujícího učiva. Pro některé učební obory to ovšem může být specifické učivo, potřebné pro daný obor."* (Barták, 1985).

Z novější literatury bych zmínila o něco známější učebnici Matematiky Stereometrie od Evy Pomykalové (2008). Primárně je učebnice určena pro gymnázia, avšak není vyloučeno ji užít i při výuce na středním odborném učilišti. Tato učebnice již obsahuje o poznání více pomocných grafických prvků (uvedeno v příloze).

Ve své interaktivní učebnici stereometrie jsem taktéž užila pomocných grafických prvků, které mají za úkol především podpořit celkový výklad, dokreslit atmosféru kladených otázek, ale také zpřehlednit zadání některých komplikovanějších příkladů.

Pomocné grafické prvky ve vytvořeném výukovém materiálu:

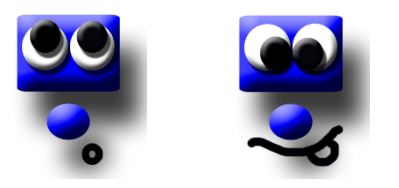

Oba tyto grafické prvky jsou součástí listů obsahujících úvodní úlohy k zamyšlení. Většinou jsou vždy doplněny nějakou otázkou, která se vztahuje k dané kapitole.

Příklady určené k procvičování učiva v každém bloku označuje vždy stejný grafický prvek.

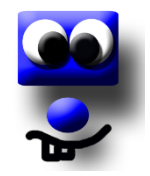

Poměrně jasnou funkci má obrázek s nápisem "ZOPAKUJ SI", který uvozuje vždy úlohy určené k opakování.

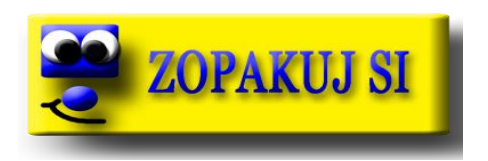

Tlačítko zelené šipky má za úkol spouštět většinu animovaných aplikací vytvořených v programu Adobe Flash. Mimoto se zde můžeme setkat ještě s tlačítkem s vyobrazeným otazníkem, které má podobnou funkci jako zelená šipka.

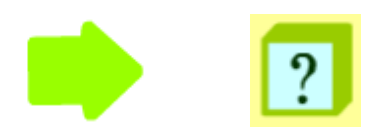

# **5 Prostředí dynamické geometrie**

Jak už sám název napovídá, prostředí dynamické geometrie prakticky umožňuje dynamickou manipulaci s geometrickými objekty. Možnost pohybu objektů výrazným způsobem přispívá k vhledu do daného problému. Usnadňuje tak celkové řešení některých složitějších i problémových úloh.

Díky rozvoji moderních počítačových technologií vznikalo i množství aplikací, které usnadňovaly práci s geometrickými objekty. V dnešní době již máme poměrně slušný výběr z množství programů dynamické geometrie, které umožňují pracovat v dvourozměrném prostředí. Pro práci v trojrozměrném prostředí se tento výběr poněkud zužuje, avšak stále často užívaným zástupcem takových programů je Cabri 3D. Šikovný uživatel však dokáže mnohé trojrozměrné představy realizovat i v klasických programech s dvourozměrným prostředím, jako je např. GeoGebra, kde díky velkému množství šikovných nástrojů lze rozpohybovat i objekt o třech rozměrech. Těmito výše uvedenými programy se budu blíže zabývat v následující kapitole.

### **6 Výukové materiály**

Z oblasti výukových materiálů zaměřených na matematiku snadno dohledáme nepřeberné množství klasických učebnic pro různé druhy i stupně škol. Pokud tyto materiály zúžíme na jednu konkrétní oblast matematiky, jako je stereometrie, dohledáme takových materiálů již podstatně méně. Co se týče interaktivních výukových materiálů z oblasti matematiky, bude jejich získávání a dohledávání o poznání složitější.

Webové stránky, jako *geogebratube.org* nebo *i2geo.net*, jsou dobrým příkladem toho, že snaha podpořit tyto moderní výukové metody je veliká. Díky těmto webům, ale také především díky samotnému volně dostupnému programu GeoGebra se dynamické materiály vytvořené právě v tomto prostředí rozšiřují v poměrně velké míře. O vznik těchto materiálů se zasluhuje široká veřejnost a internet zajišťuje jejich snadné a rychlé rozšiřování mezi ostatní uživatele působící poměrně často právě v pedagogických oborech (GeoGebra, 2012).

### **6.1 Účel vytvořených výukových materiálů**

Vytvořené materiály slouží k podpoře výkladu stereometrie, procvičování tohoto učiva a k samostatné práci studentů.

Práce také směřuje k tomu, aby si žáci vytvořili základní klíčové a také odborné kompetence. Zejména stereometrie je důležitá matematická vědní disciplína, jež hraje podstatnou roli k vytváření některých odborných kompetencí v mnoha oborech obzvláště technického zaměření, z čehož mohu uvést například odbornou kompetenci uvedenou přímo v rámcových vzdělávacích plánech příslušného oboru měření základní technické veličiny, která vede k tomu, aby absolventi ovládali měření délkových rozměrů, úhlů, tvarů, a aby dokázali určit vzájemnou polohu ploch atp. (Národní ústav odborného vzdělávání, 2008).

### **6.2 Užitý software**

Výukové materiály jsou uloženy v programu SMART Notebook, který obsahuje řadu interaktivních prvků, které je možno efektivně využívat prostřednictvím interaktivní tabule.

Při tvorbě aplikací jsem využila řadu programů. V oblasti matematiky důležitou úlohu sehrály programy Cabri 3D, GeoGebra nebo třeba i Google SketchUp. Bitmapové a vektorové grafické prvky jsem vytvořila za pomoci programů Adobe Photoshop, Inkscape nebo i klasického programu Malování. Program Adobe Flash sehrál značnou roli ve vytváření oblíbených animovaných objektů. Využila jsem například i program MS Exel, který posloužil především ke snazšímu řešení některých početních operací nebo program Zoner photo studio k úpravě obrázků či fotek.

V následujících odstavcích bych chtěla blíže popsat některé z těchto výše uvedených programů a ukázat jejich přínos nejen ve tvorbě výukových materiálů, ale také v samotném vyučovacím procesu.

### 6.2.1 GeoGebra

GeoGebra je volně dostupný dynamický matematický software, který umožňuje práci jak s grafickými objekty, tak s algebraickými výrazy či tabulkami. Své uplatnění nachází hlavně ve výuce matematiky, a to především díky faktu, že je tento program volně šiřitelný a poskytuje rozsáhlé množství možností. Je velice oblíbený u široké vrstvy uživatelů, zejména učitelů matematiky a jejich žáků (GeoGebra, 2012).

### 6.2.2 Cabri II a Cabri 3D

Program Cabri je taktéž matematický program, který se v mnohém podobá GeoGebře, avšak jeho hlavní nevýhodou je skutečnost, že jeho plná verze není volně dostupná. Zdarma lze získat pouze demoverzi tohoto programu. Na rozdíl od GeoGebry má tento program tu výhodu, že existuje nejen ve verzi klasické rovinné geometrie (Cabri II), ale také ve verzi prostorové (Cabri 3D). Možnost práce v trojrozměrném prostředí má velký význam právě ve výuce stereometrie (Cabrilog, 2009).

Ve své práci užívám především prostorovou verzi Cabri 3D, neboť ve stereometrii má větší uplatnění a kromě toho pro práci s rovinnou geometrií užívám již výše zmíněný program GeoGebra.

#### 6.2.3 Google SketchUp

Program Google SketchUp patří spolu s programem Adobe Flash k mým nejoblíbenějším a nejčastěji využívaným programům. Jeho důležitou vlastností je to, že pro práci poskytuje trojrozměrné prostředí. Šikovný uživatel dokáže v tomto programu vytvořit neuvěřitelné prostorové objekty a to i v poměrně krátkém čase. Program nemá dostatečně kvalitního konkurenta mezi open source programy tohoto druhu a kromě toho je jeho ovládání velice jednoduché a proto je také velmi oblíbený mezi širokou veřejností.

K velké výhodě tohoto programu oproti jiným placeným programům patří také ta skutečnost, že na webu lze vyhledat a volně stáhnout velké množství již vytvořených objektů, které je možné dále upravovat a zpracovávat pro vlastní potřebu. Mnozí běžní uživatelé využívají tento program především k vizualizacím vlastních místností, popř. celých bytů i zahrad.

### 6.2.4 Adobe Flash

Tento software je výborným prostředkem pro vytváření animací a multimediálního obsahu. Prostřednictvím tohoto programu je možno vytvářet poutavé interaktivní materiály, které mají konzistentní podobu ve všech různých počítačích a zařízeních. Je vybaven množstvím funkcí a kvalitních kreslících nástrojů, které umožňují vytvořit skutečně propracované materiály na vysoké úrovni (Digital media 2013).

Vzhledem k mé práci má tento program ještě další výhodu v tom, že v něm vytvořené objekty lze volně vkládat do prostředí SMART Notebook, ve kterém jsem vytvářela veškeré výukové materiály.

#### 6.2.5 Inkscape

Program Inkscape je volně dostupný vektorový grafický editor, který se svými funkcemi podobá mimo jiné programu CorelDraw. Program umožňuje práci s grafickými objekty mnoha různých formátů, z nichž asi k těm nejvíce používaným patří JPEG, PNG nebo TIFF.

### 6.2.6 Adobe Photoshop

Program Adobe Photoshop je poměrně známý především v oblasti úpravy fotografií. Tento program je však vybaven poměrně velkým množstvím různých nástrojů, které umožňují vytvářet grafické objekty na vysoké úrovni.

Prostřednictvím tohoto programu jsem vytvořila nadpisy jednotlivých kapitol, ale také některé pomocné grafické prvky.

Pro zachování kvality grafiky je většina obrázků vytvořena a ponechána ve formátu PNG, jehož hlavní výhoda např. oproti formátu JPG je bezeztrátová komprese.

### **7 Koncept práce**

Práce sestává ze 4 základních kapitol, z nichž první tři se věnují výuce základních partií ze stereometrie, a čtvrtá kapitola se zaměřuje na celkové opakování. Tyto kapitoly vychází z RVP platného pro daný typ studia.

Každá z kapitol je dále rozdělena do dvou 45 minutových výukových bloků. Tedy pro užití této práce ve výuce stereometrie je nutné vyčlenit alespoň 8 vyučovacích hodin. Není však vyloučeno projít ve vyučovacím procesu kompletně celou práci i v kratším čase. Stejně tak se může odhadovaná časová dotace navýšit. V tomto ohledu záleží na mnoha faktorech, z toho především na samotných studentech a pedagogovi.

### **7.1 Rozvržení jednotlivých kapitol**

1.) Úvod do stereometrie, vzájemná poloha bodů, přímek a rovin.

- Vzájemná poloha dvou bodů, bodu a přímky, bodu a roviny
- Vzájemná poloha přímek, přímky a roviny, dvou rovin

2.) Odchylka přímek a rovin

- Odchylka dvou přímek
- Odchylka přímky a roviny, dvou rovin
- 3.) Tělesa
	- Povrch těles
	- Objem těles
- 4.) Opakování
	- Opakování probraného učiva
	- Závěrečný test

### **8 Analýza jednotlivých kapitol**

Práce "Interaktivní výuka stereometrie" je členěna do jednotné promyšlené struktury. Každá z níže uvedených kapitol obsahuje na jednu stranu mnoho jednotících prvků a z druhé strany také mnoho odlišných zajímavostí a stále nových nápadů.

Hlavním jednotícím prvkem každého vyučovacího bloku je obtížnost a celkové uspořádání jednotlivých příkladů.

Každou kapitolu uvozuje jedna či více úvodních úloh, které nejsou ve většině případů příliš náročné na řešení. Přímo úvodní listy všech čtyř kapitol obsahují vždy jakousi myšlenku určenou k zamyšlení, než se přejde k řešení konkrétních příkladů v dané problematice. U těchto úvodních zamyšlení je nutná zvýšená aktivita nejen žáků, ale také samotného pedagoga, který má právě v tuto chvíli poměrně těžký úkol uvést a naladit žáky na příslušnou problematiku, která se bude v celém následujícím vyučovacím bloku probírat.

Po uvedení každé kapitoly následuje stručné uvedení prvního bloku prostřednictvím jednoduchého motivačního příkladu, který je ve většině případů ztvárněn zajímavým tvořivým grafickým způsobem. Účel této motivační úlohy je především zaujmout žáky a povzbudit je k řešení problému prostřednictvím něčeho nového, neobvyklého a zajímavého.

Po motivační úloze většinou nastupují klasické příklady k procvičování. Jeden až dva listy tak většinou obsahují velké množství příkladů podobného druhu, na kterých si žáci procvičují danou látku. V mnohých případech využívají k řešení interaktivních prostředků, proto je často nezbytné řešení přímo u interaktivní tabule, což může být i časově dosti náročné.

Každý z bloků také obsahuje i typický předposlední list, jež slouží k zopakování získaných poznatků. Tento list má vždy stejné grafické pojetí i celkový charakter. Mění se pouze obsahy daných pouček.

Závěrečný list v každém bloku vždy uvozuje pomocný grafický prvek s nápisem "*Zopakuj si".* Tyto listy obsahují již pouze přesně dané poučky, které slouží pouze k ujasnění některých důležitých pojmů a měly by být na konci každého bloku zobrazeny a ponechány v několika posledních minutách pro případné doplnění některých informací, k celkovému shrnutí dané problematiky nebo jen dopsání poznámek. To jak efektivně budou tyto závěrečné listy využity, záleží především na zbývajícím času a samotném pedagogovi.

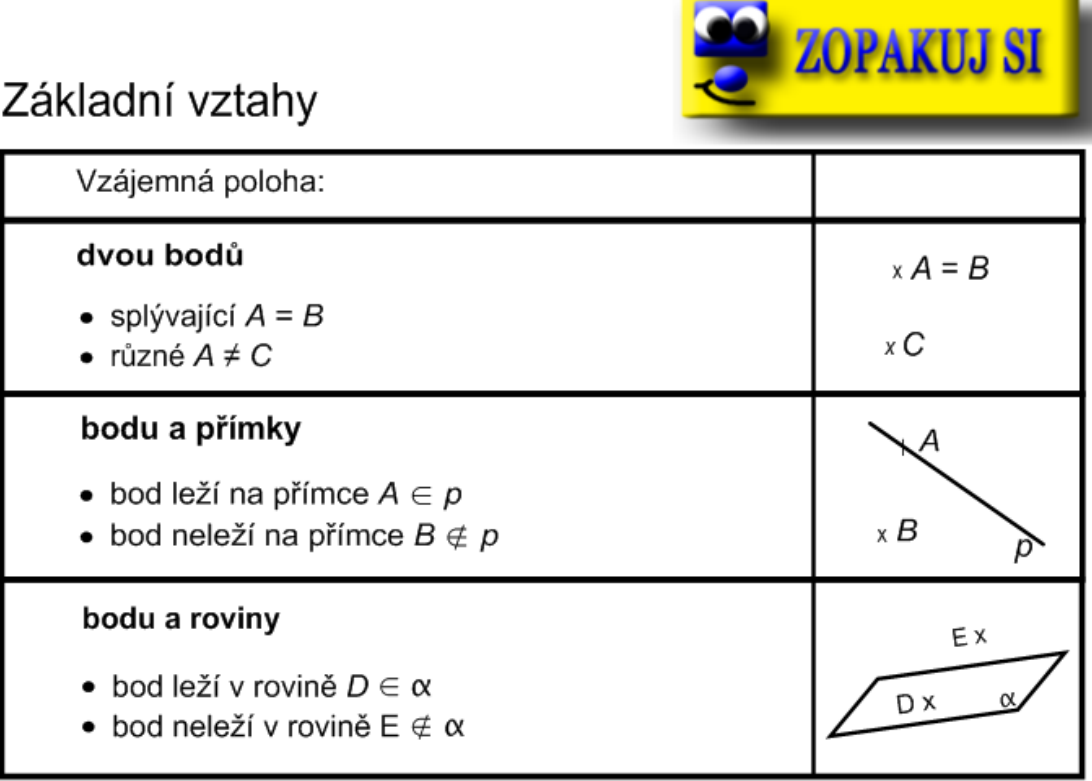

Další jednotící prvek v mé práci představují pomocné grafické prvky, které k dané problematice dokreslují určité celkové naladění. Tyto ikony modrých *smajlíků* neverbálním způsobem vyjádření také podtrhují a zdůrazňují v mnohých případech význam zadání.

### **8.1 Úvod do stereometrie, vzájemná poloha bodů, přímek a rovin**

Planimetrie a stereometrie jsou disciplíny, které mají na jednu stranu k sobě velmi blízko a na druhou stranu jsou velmi odlišné. Planimetrie je disciplína, se kterou se žáci již dříve setkali, a proto z ní v mnohých případech mohou vycházet.

Hned v úvodním listu jsou tyto dvě disciplíny vyzdviženy a žák je zde nucen zapřemýšlet o jejich vzájemně se propojujících, ale i zdaleka odlišných vlastnostech. Tento úvodní list je velice důležitý, neboť má žáky určitým nenásilným způsobem vnést do problematiky stereometrie. Zde je také nutná zvýšená aktivita pedagoga, který by měl rozdmýchat atmosféru a celkově naladit a povzbudit třídu k další spolupráci.

Vhodnou metodou může být i např. brainstorming, kdy žáci chrlí své nápady, učitel je sumarizuje, třídí dle pravdivosti a důležitosti. V závěru tohoto pouze několikaminutového naladění, které by nemělo příliš zasáhnout do časového prostoru hodiny, si mohou všichni společně zopakovat, případně zapsat některé podstatné myšlenky.

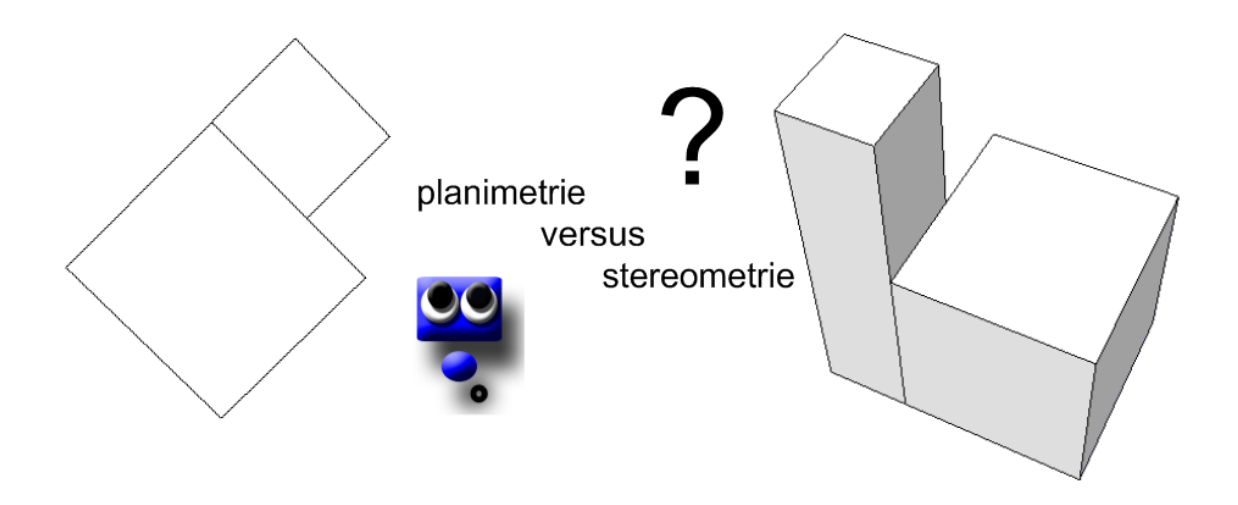

Následující uvozující list se týká opět problematiky planimetrie v porovnání se stereometrií. V tomto listu se však již blíže dostáváme ke konkrétním představám nejzákladnějších rovinných a prostorových útvarů jako je čtverec a krychle, obdélník a kvádr. Tento list je také doplněn obrazy z reálného života, které mají žáky více motivovat a ukázat jim blíže možnosti užití těchto dvou disciplín v praxi.

Kromě toho obsahuje daný list již několik animovaných objektů vytvořených v programu Adobe Flash, které díky své animaci umožňují žákům snazší a přesnější vytvoření stereometrických představ. Na animovaný dům je dokonce umožněn pohled ze všech stran díky posuvné šipce, za pomoci které je možné tento dům otáčet.

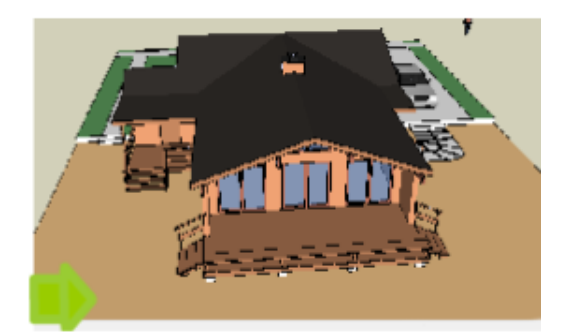

K samotnému úvodu patří ještě následující list, který víceméně opět řeší rozdíly mezi stále zmiňovanými dvěma disciplínami. List také plně využívá interaktivitu tabule a žáci jsou již nuceni aktivně se zapojit do řešení příkladu. Přesunutím objektů do správného pole tak žáci ukáží, zdali této problematice dostatečně porozuměli.

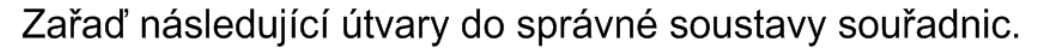

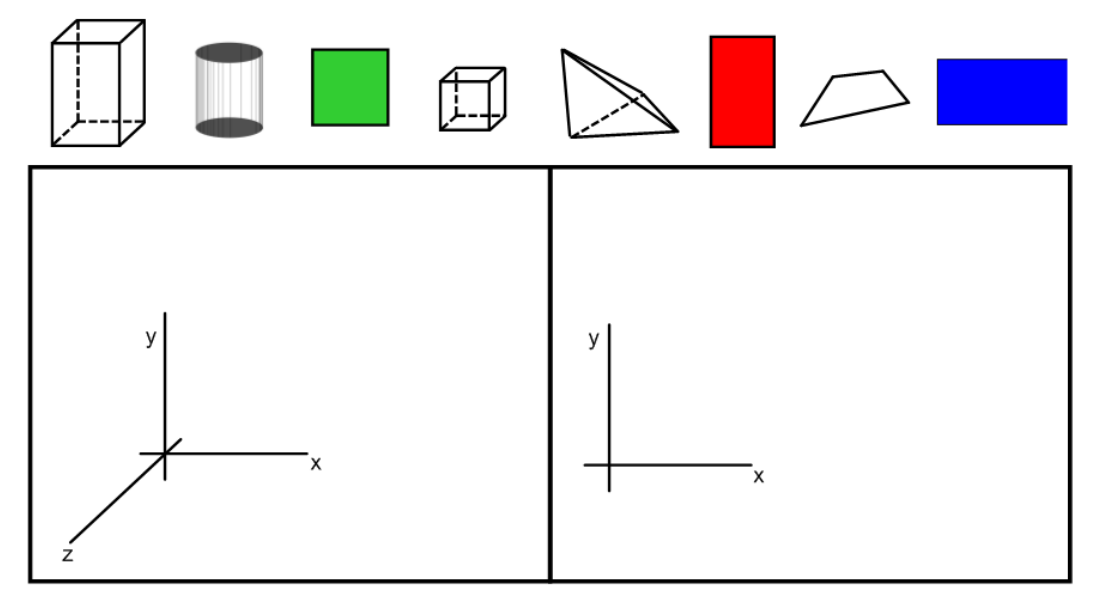

Kolik číselných údajů potřebujete k přesnému určení krychle a kvádru?

Tento příklad již vyžaduje přístup žáků k interaktivní tabuli a pro zpestření nalezneme i mírnou ukázku toho, že i takové objekty, které se na první pohled tváří jako dvourozměrné, mohou ve skutečnosti skrývat i třetí rozměr. Při najetí myši na poslední modrý obdélník v řadě totiž zjistíme, že jde ve skutečnosti o útvar prostorový. Klepnutím na daný útvar jej navrátíme do původní polohy.

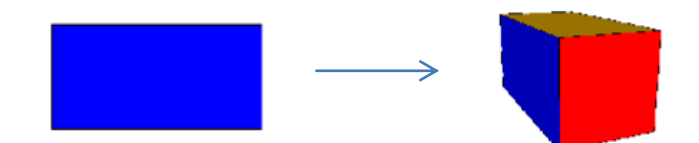

### 8.1.1 Vzájemná poloha dvou bodů, bodu a přímky, bodu a roviny

Zde se již dostáváme k prvnímu samostatnému bloku, který prakticky jen konkretizuje jednu část z výše uvedené kapitoly. Hned úvodní list tohoto bloku obsahuje animované objekty bodu, přímky a roviny. Slouží opět k jakémusi úvodnímu zamyšlení a zjištění některých základních vlastností daných objektů v prostoru. Zde není účelem skutečně vyhledat a vyjmenovat veškeré možné vlastnosti, ale spíše si říci jen některé poznatky, které budou procházením daného bloku uceleny a rozšířeny o mnohé další.

List číslo 6 obsahuje ryze motivační příklad, který má za účel vybudit zvědavost a aktivitu žáků, kteří pak i přes poměrně složité zadání pomocí matematických symbolů dokáží zakreslit a vyhledat správné body.

## Dokresli obrázek

Zakresli na obrázku červenou barvou přibližnou polohu následujících bodů a zvýrazni dané úsečky: Pomocné úsečky zakresluj slabě a čárkovaně.

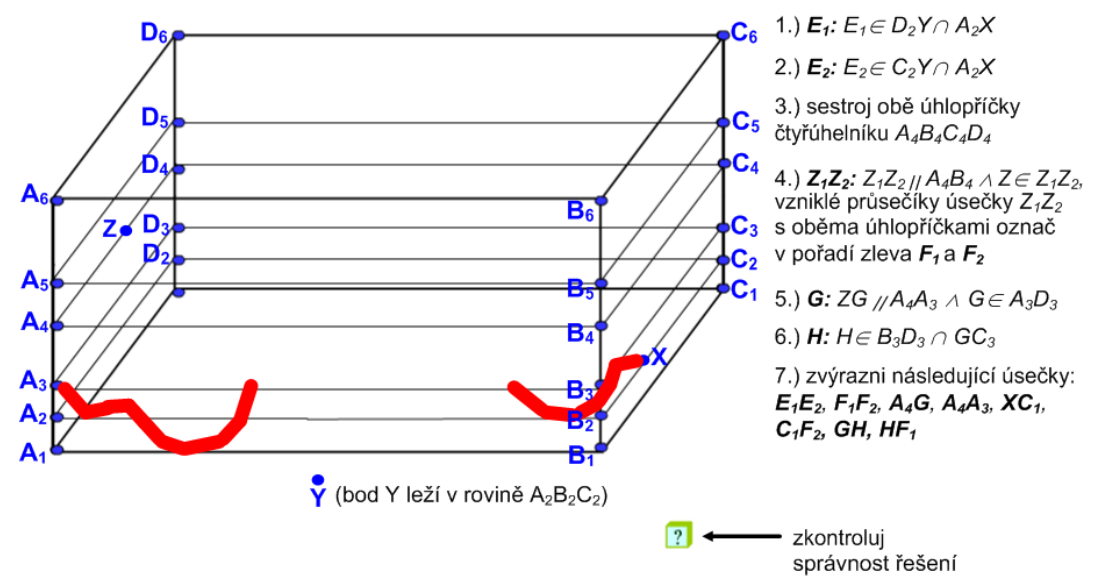

Jelikož je tato práce sestavena pro účely učiliště technického zaměření, o které bývá velký zájem více ze strany chlapců než dívek, tak jsem v tomto případě pro řešení motivačního příkladu užila zajímavého obrazového řešení, které zaujme více mužskou část osazenstva. Správnost řešení pak mohou žáci sami zkontrolovat pomocí tlačítka tvaru kvádru s otazníkem.

#### Dokresli obrázek

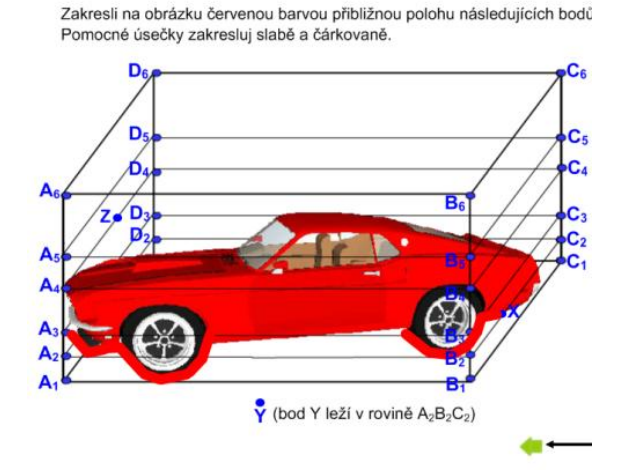

Následuje list procvičovací, který slouží právě k procvičování daného učiva, jak jsem se již zmínila ve výše uvedené kapitole.

Tento list sestává ze dvou částí, z nichž první část nevyžaduje aktivní manipulaci s interaktivní tabulí. Je tak na samotném pedagogovi, zdali tuto část zadá žákům jako samostatnou práci s následnou kontrolou správnosti, nebo budou žáci společně hledat správné řešení daných příkladů.

Druhá část již vyžaduje aktivní přístup k interaktivní tabuli, avšak je zde také možnost překreslit daný obrázek do sešitu a vyřešit jej, stejně jako v předešlém případě, jako samostatnou práci. Na závěr je však vhodné zakreslit a zkontrolovat správnost řešení přímo v obrázku na interaktivní tabuli.

Urči vzájemnou polohu následujících útvarů, jestliže body I, J, K, L jsou středy svislých hran daného kvádru.

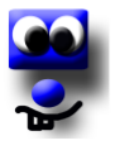

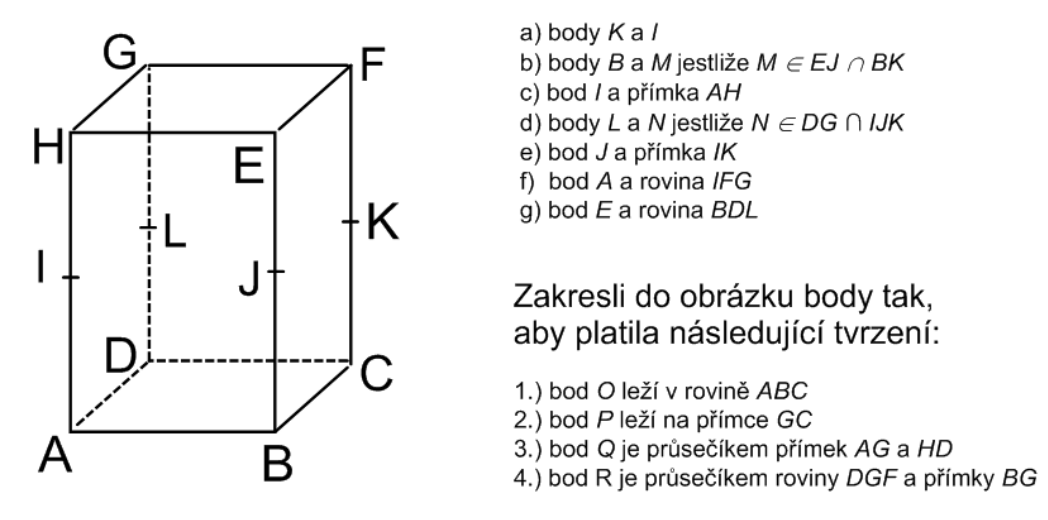

Následuje typický předposlední list každého bloku, o kterém jsem se již jednou zmínila v kapitole 8. Tento list obsahuje různá tvrzení, která mohou být pravdivá i nepravdivá. Úkolem žáka je přesunout tato tvrzení do správného sloupce. Žák je tak nucen ještě v závěru bloku zapřemýšlet o získaných vědomostech a zopakuje si tak i mnohé zásadní vlastnosti v tomto případě polohové vlastnosti dvou bodů, bodu a přímky, bodu a roviny.

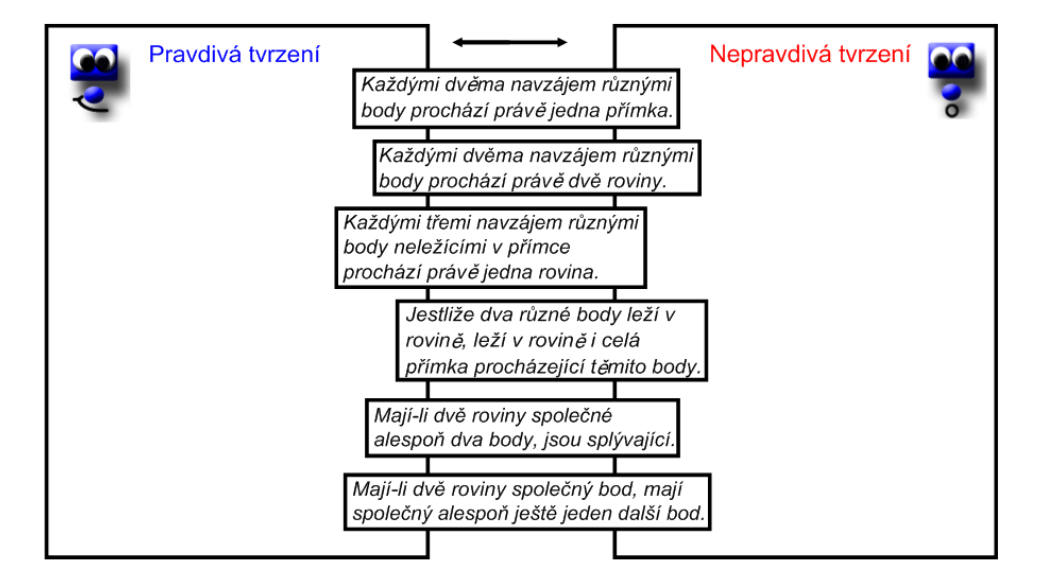

Zopakuj si polohové vlastnosti objektů v prostoru a roztřiď následující tvrzení do příslušných polí

V závěru hodiny pak pedagog zobrazí poslední list daného bloku se základními vztahy a pojmy týkající se probrané látky.

#### 8.1.2 Vzájemná poloha dvou přímek, přímky a roviny, dvou rovin

Uvozovací list tohoto bloku je pojatý jistou odlehčenou humornou formou s doplňujícími grafickými prvky, které by měly posloužit především k nabuzení pozornosti a celkově povzbudit představivost žáka, která je nezbytná při řešení uvedené otázky: V jakém vztahu mohou být k sobě dvě přímky, přímka a rovina, dvě roviny?

Sestavení listu číslo 11 bylo pro mě, jakožto autora, poměrně složitá záležitost, avšak myslím, že čas strávený nad tímto výukovým materiálem se v mnohém vyplatil.

List obsahuje celkem čtyři příklady přímo určené k procvičení polohových vlastnosti dvou přímek a přímky s rovinou. Aplikace ve formě tlačítek umožňuje snadné a rychlé řešení se zpětnou vazbou. Při kliknutí na příslušné tlačítko má žák zajištěnou rychlou kontrolu prostřednictvím zobrazeného textu, jež okamžitě určí správnost řešení.

Tato propracovaná aplikace má však i svá negativa, která se mohou dostat na povrch právě tehdy, nebude-li hodina dostatečně řízena pedagogickým dozorem. Žáci se tak mohou nadchnout pro klikání na jednotlivá tlačítka stále dokola, aniž by přemýšleli nad problémem, který by měli v daném případě řešit. Proto jsem ještě některá tlačítka opatřila výstupem "Error" který se spustí až po několikátém stále se opakujícím klikání na chybná tlačítka. Při zobrazení tohoto výstupu je nutné opět vrátit aplikaci do původního stavu pomocí zelené zpětné šipky.

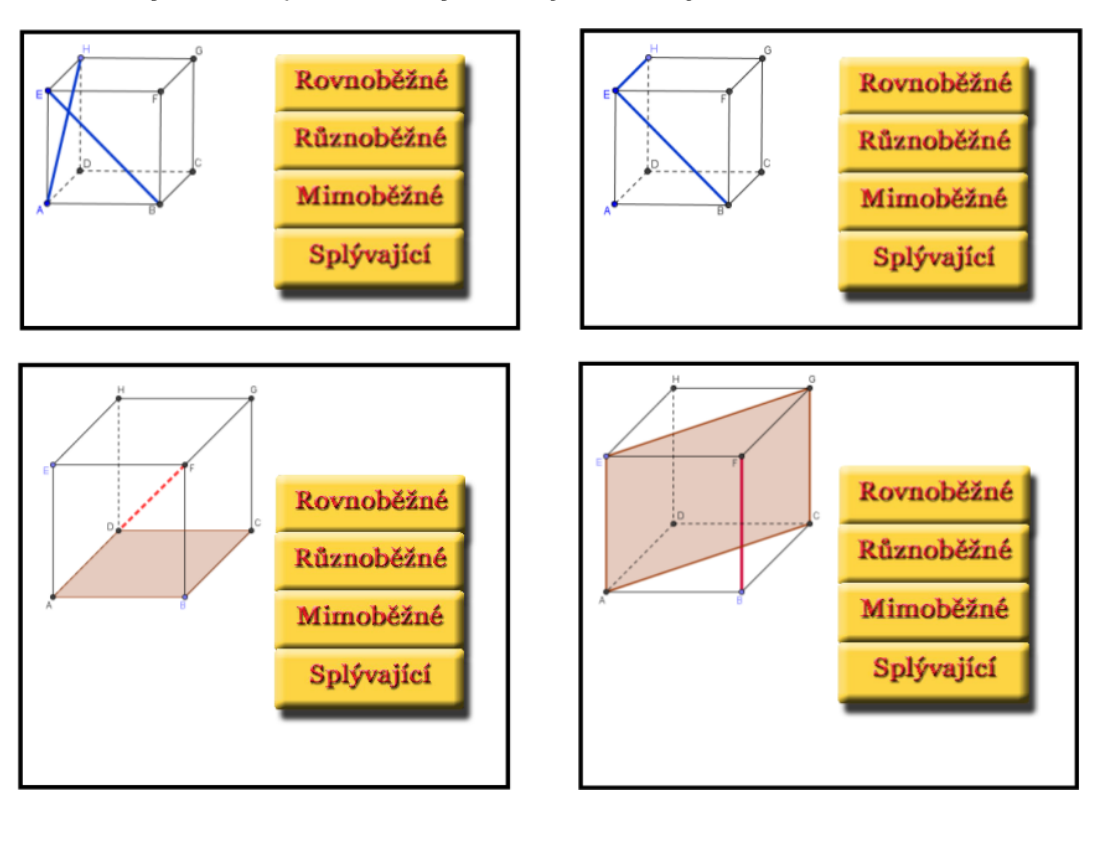

Urči vzájemnou polohu objektů vyznačených na obrázku.

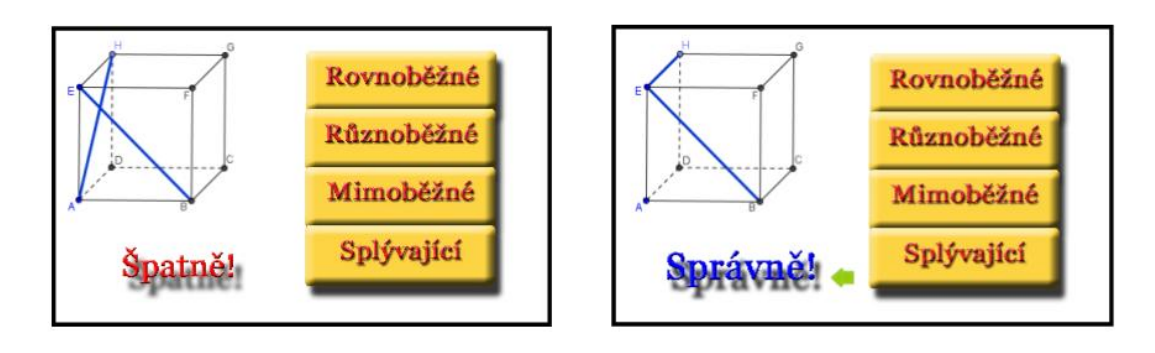

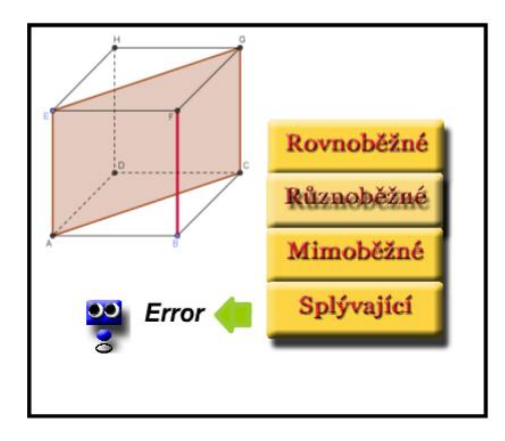

Navazující list číslo 12 se blíže zaměřuje na polohu dvou rovin, kterou se předešlý motivační list nezabýval. Tento list slouží spíše jako doplňující a mimo jiné zprostředkovává možnost přímého nahlédnutí na roviny z obrázků a manipulaci s nimi v programu Cabri 3D.

Stejně jako v předešlém bloku následuje list procvičovací, který obsahuje příklady nápadně podobné těm z předešlého bloku, avšak tentokrát se již nejedná o procvičování polohových vlastností bodů s přímkami a rovinami, ale řeší se zde polohové vlastnosti dvou přímek, přímky a roviny nebo dvou rovin.

Předposlední opakovací list, jehož účel, styl řešení a grafickou podobu již známe z předchozího bloku, se taktéž zaměřuje na látku probranou v aktuálně probraném bloku. Poslední list, jež má být vždy zobrazen v závěru hodiny, upřesňuje a shrnuje opět výše probranou učební látku.

### **8.2 Metrické vlastnosti přímek a rovin**

Druhá kapitola obsahuje v úvodu hned několik otázek k zamyšlení. Tato kapitola automaticky počítá se znalostmi některých pojmů z první již probrané kapitoly. Do úvodu je ještě zařazena poměrně snadná motivační úloha sestavená z obrazů věcí z reálného života. Účel této úlohy spočívá především v tom, aby se i slabší žáci dokázali dobře orientovat ve velikostech základních úhlů.

### 8.2.1 Odchylka dvou přímek

Hned úvodní list tohoto bloku obsahuje poměrně zajímavou motivační úlohu s hodinami, kde mají žáci za úkol určit správnou odchylku hodinových ručiček v poloze, ve které se právě nacházejí. Na větší zajímavosti úloha nabývá právě díky jejímu dynamickému zpracování. Pohyblivé ručičky hodin se vždy zastaví v určité poloze a nerozběhnou se dříve, než určíme jejich momentální odchylku kliknutím na správnou hodnotu výběrem ze tří zobrazených tlačítek. Z důvodu časové náročnosti vteřinová ručička hodin nedodržuje skutečný reálný čas jedné vteřiny.

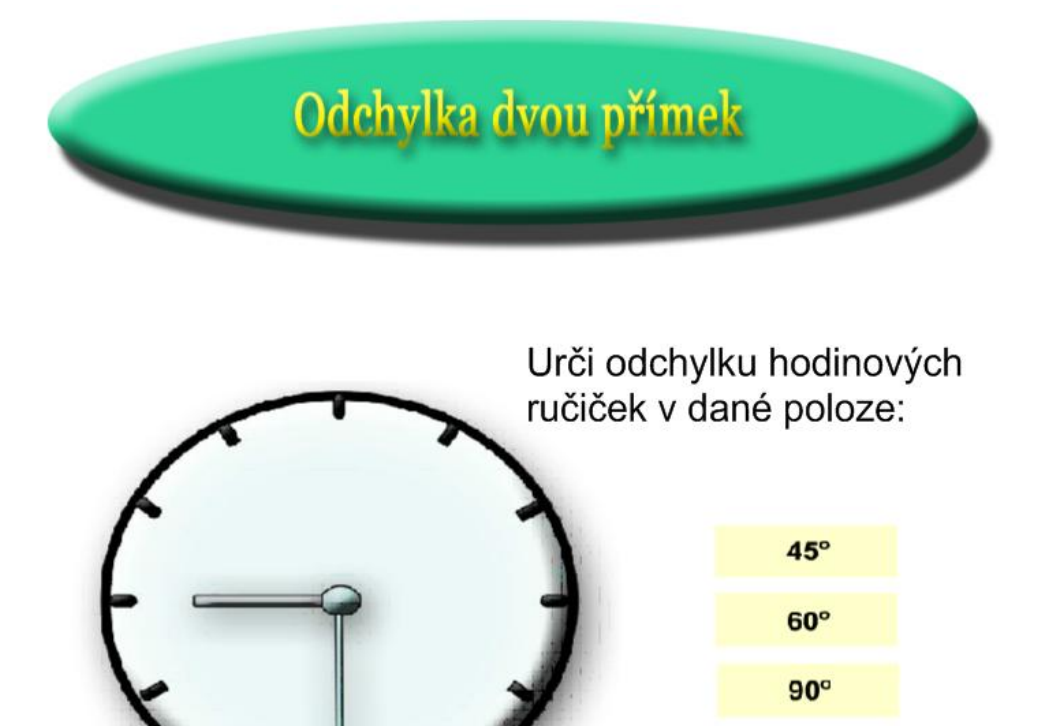

Následující list s číslem 19 obsahuje motivační příklad s propracovaným barevným grafickým podkladem, pro jehož vytvoření nebylo zapotřebí ani složitých grafických programů, nýbrž jen klasického programu Malování.

V této úloze si žáci mohou vyzkoušet také práci s interaktivním úhloměrem při měření jednotlivých úhlů. Interaktivita je zde využita i prostřednictvím barevných vlajek, které jsou ukotveny na místě a prostřednictvím nekonečného klonovače můžeme využít jejich libovolné množství. Jako zpestření celého příkladu jsem vytvořila animaci, kterou lze spustit kliknutím na šipku s nápisem *START*. Spuštěním animace se rozjede auto na vrcholu, které vyzkouší sjet všechny úseky trasy včetně těch nebezpečných, které by měly být označené černou vlajkou.

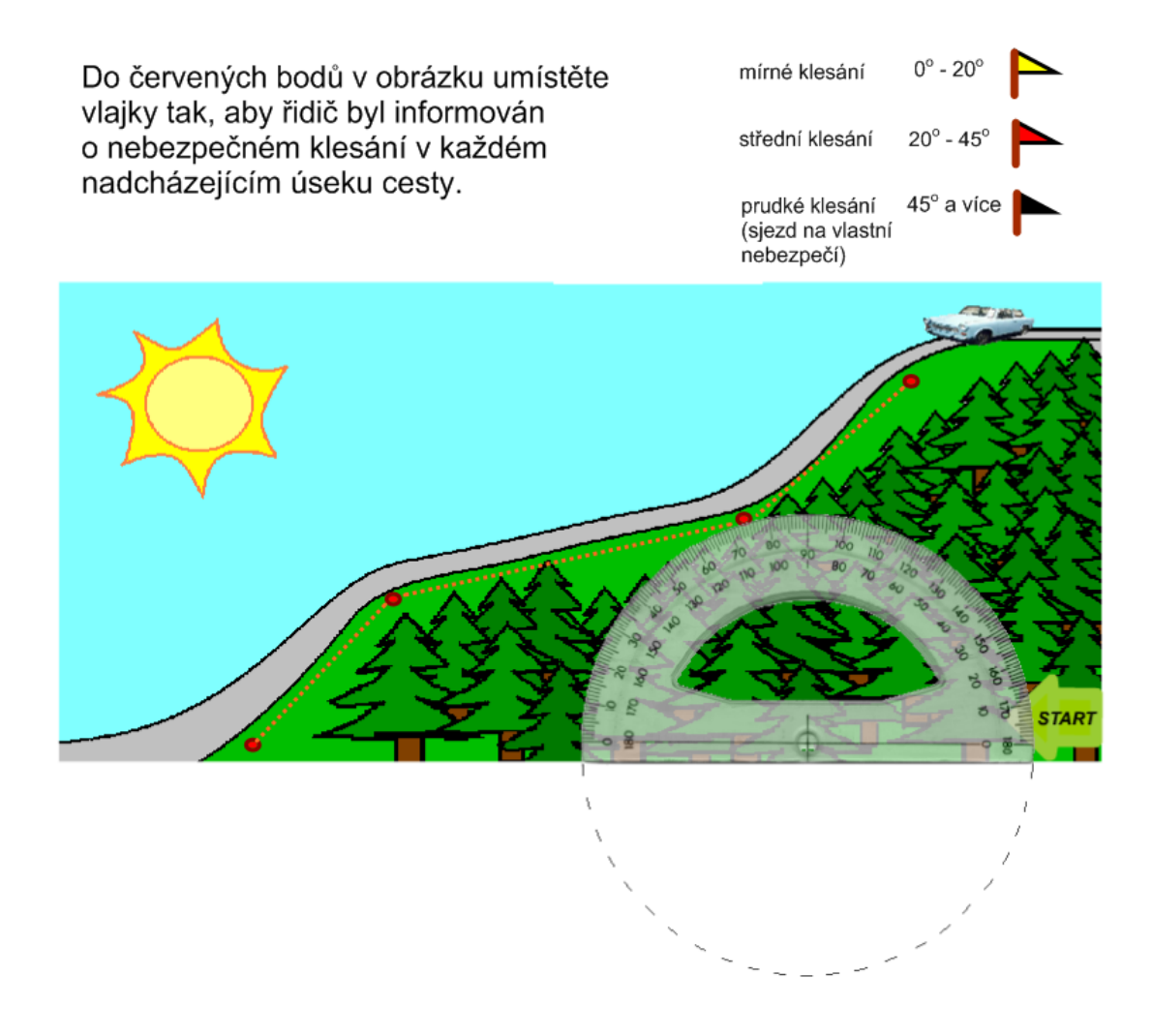

Listy číslo 20 a 21 mají již funkci procvičovací. Obsahují velké množství příkladů na určování odchylky dvou přímek. List číslo 20 obsahuje o poznání snazší formu příkladů, neboť úkolem žáků je pouze roztřídit již předem dané dvojice přímek dle jejich odchylky. Součástí příkladu je také úhloměr k případnému přeměření odchylky. Procvičovací úkoly na listu číslo 21 jsou již o něco složitější, neboť jsou žáci nuceni vyhledávat zadané dvojice přímek v krychli na obrázku a zpracovávají tak odchylky těchto přímek v trojrozměrném prostoru. Dodatečný úkol na tomtéž listu již vyžaduje znalost některých vlastností úhlů v trojúhelníku.

Celý tento blok opět uzavírají dva známé listy určené k zopakování probrané látky, z nichž první ještě vyžaduje aktivitu žáků pro roztřídění pravdivých a nepravdivých tvrzení a poslední list klasifikuje látku probranou v daném bloku.

### 8.2.2 Odchylka přímky a roviny, dvou rovin

Úvodní myšlenka v tomto výukovém bloku má své důležité opodstatnění v tom, aby si žáci uvědomili některé zajímavosti a spojitosti mezi rovinou a přímkou v ní ležící.

Následuje motivační příklad, který jsem vytvořila na základě reálného problému, se kterým jsem se již v minulosti setkala při řešení stavby domu v jedné oblasti, jež není vhodná pro stavbu modernějších staveb.

K řešení dané úlohy je zapotřebí užití některých goniometrických funkcí, proto bylo pro snazší výpočet nutné přiložit tabulku hodnot goniometrických funkcí. Kromě toho vyžaduje tento příklad větší prostor k řešení, proto jsem vytvořila pro tabulku goniometrických funkcí takovou animaci, aby bylo možné ji v případě potřeby vysunout a následně opět skrýt.

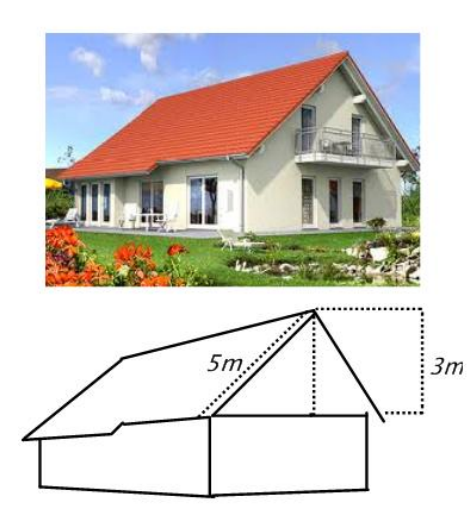

Podle normy v dané oblasti musí být sklon střechy větší než 30° a zároveň menší než 45°. Ziistěte, zda odchylka splňuje normu.

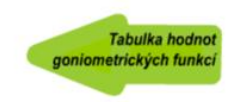

Dalším v pořadí je jediný list s příklady určenými k procvičování. Předchozí motivační příklad byl poměrně časově náročný, proto tento list již neobsahuje tak rozsáhlé množství příkladů, jako tomu bylo v předchozí kapitole. A stejně jako ostatní výukové bloky obsahuje i tento závěrečné dva listy určené k opakování probraného učiva.

### **8.3 Tělesa**

V této kapitole se zabývám víceméně jednoduchými prostorovými tělesy, neboť pro mnohé žáky bývá často problematická práce i s takovými základními tělesy, jako je např. krychle nebo kvádr.

Přímo v úvodu této kapitoly se zabývám společnými vlastnostmi, ale také rozdíly mezi krychlí a kvádrem. Úvodní list obsahuje také animované okno s některými základními tělesy, kde při najetí myši uvedu daná tělesa do pohybu. Podobným způsobem lze roztočit i animované obrázky krychle a kvádru vytvořené v programu Adobe Flash.

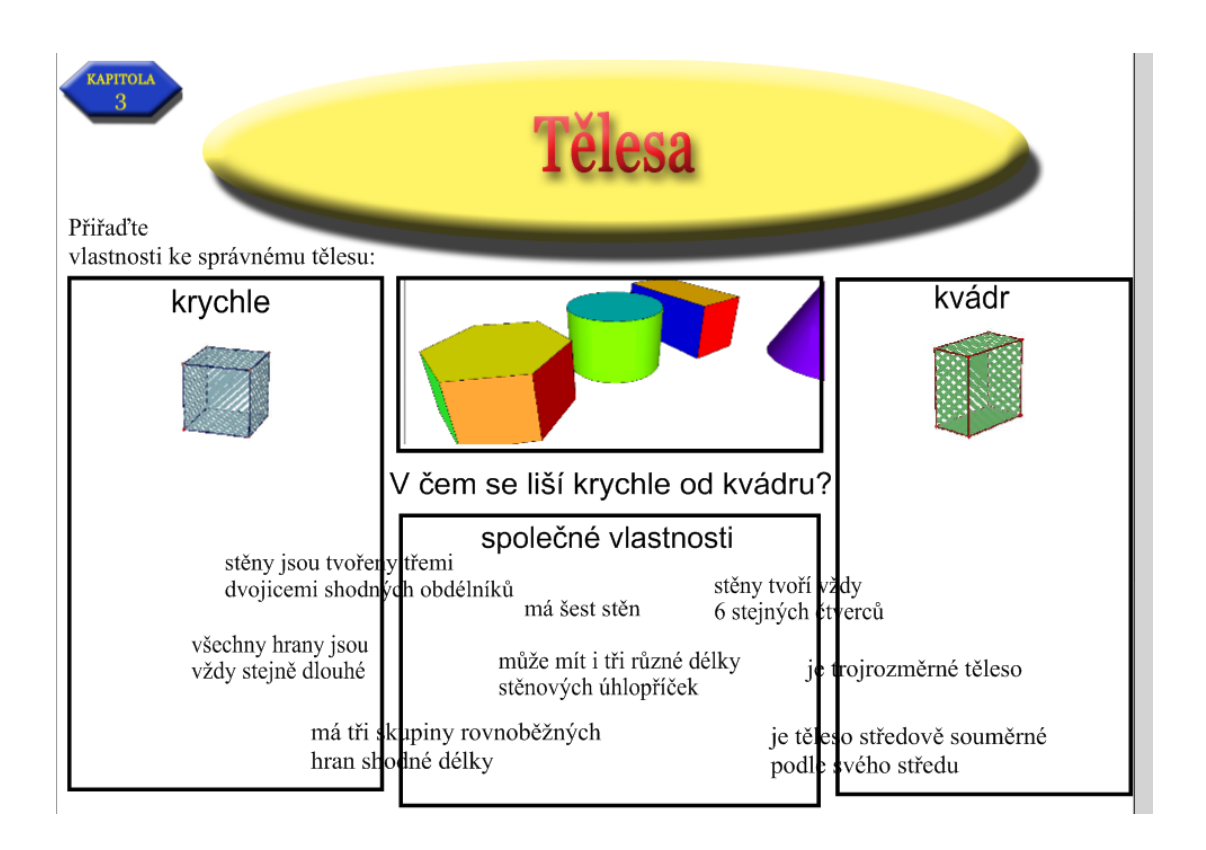

Do úvodu této kapitoly je začleněn ještě jeden list, který má za úkol vytvořit u žáků představy o rozdílech některých důležitých pojmů, jako jsou hranoly a rotační tělesa.

### 8.3.1 Povrch těles

Motivační příklad je v tomto výukovém bloku zároveň příkladem uvozovacím. Výpočet povrchu těles úzce souvisí s představou pláště daného tělesa, proto zde také využívám větší množství příkladů tohoto typu k procvičování.

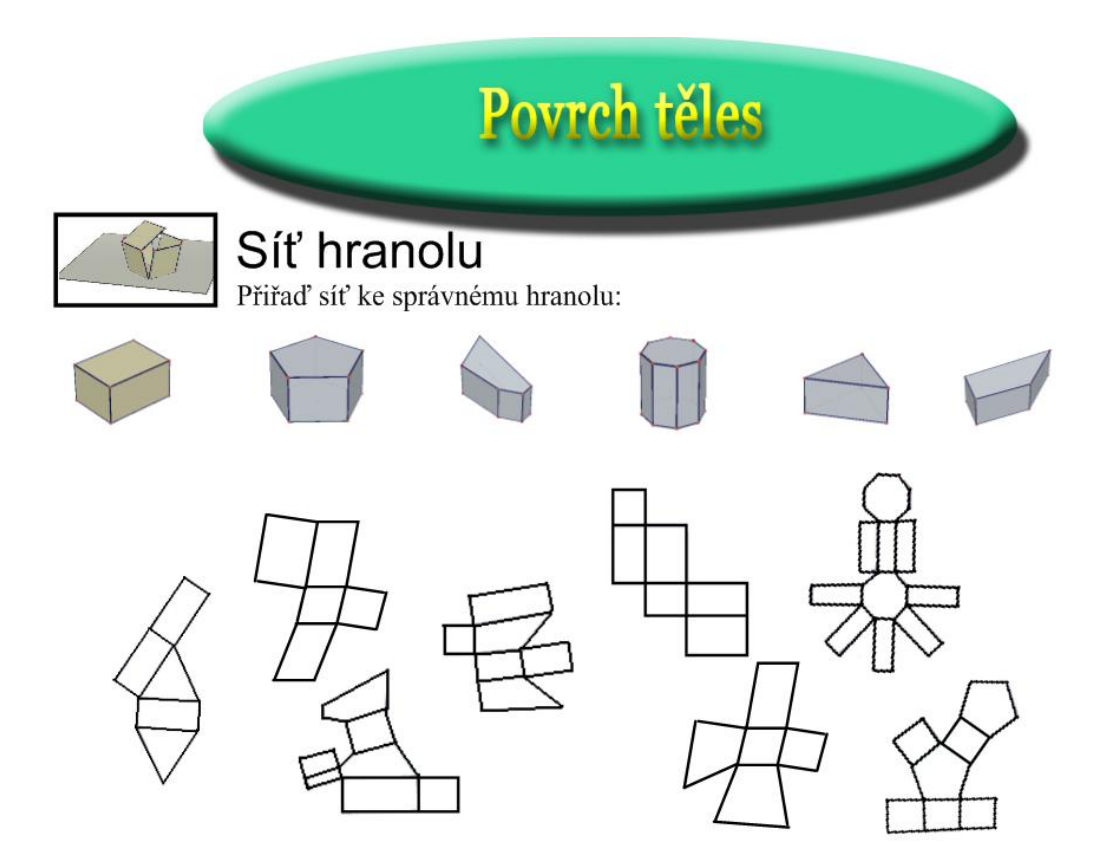

Hranoly nejsou účelně rozloženy na zcela běžné a typické sítě. Pro větší obtížnost daného úkolu jsem zařadila ještě dvě tzv. falešné sítě, které nelze přiřadit k žádnému hranolu. Tyto sítě se na první pohled tváří velmi jednoduše a povědomě, avšak při bližším promyšlení můžeme zjistit, že nelze tyto sítě složit tak, aby vytvořily jakýkoli výše uvedený kvádr.

Do této části jsem si troufla také zařadit jednu již výše uvedenou problémovou úlohu o Pavoukovi a mouše. Řešení této úlohy může zabrat žákům poměrně dost času, proto následující list obsahuje již jen vcelku jednoduché klasické úlohy k procvičování, které lze mnohdy zařadit do správného sloupce na základě pouhého přibližného odhadu výsledku i bez složitého výpočtu. Závěrečný opakovací list obsahuje kromě vzorců pro výpočet obsahu také některé základní vlastnosti daných těles.

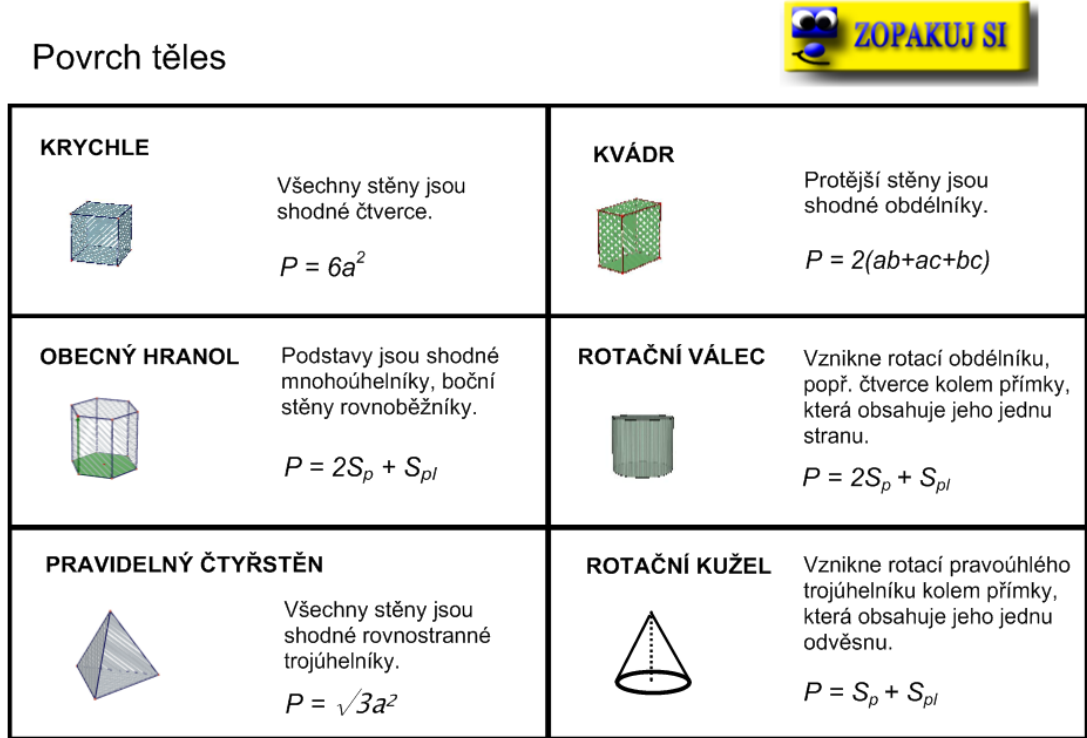

### 8.3.2 Objem těles

Na samotném začátku tohoto bloku žáky zaujme barevné animované akvárium, jehož účelem je žáky především motivovat, nabudit jejich pozornost a přiblížit k problematice nového pojmu, kterým je objem tělesa.

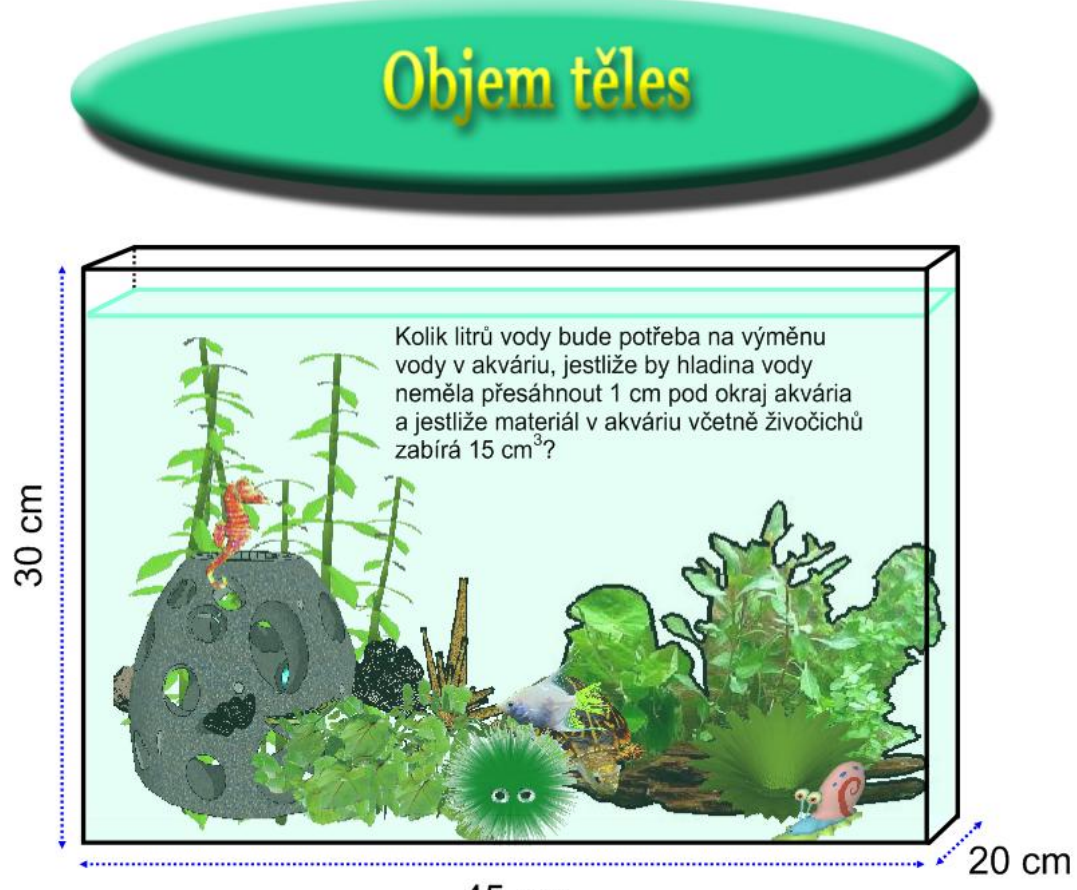

45 cm

K úvodnímu akváriu jsem zařadila také jednu poměrně klasickou slovní úlohu na výpočet objemu kvádru, kterou jsem zkomplikovala lehkými podmínkami, jež více přibližují realitu dané úlohy.

List číslo 37 obsahuje poněkud netypické úlohy, jejichž řešení je přímo spjaté s objektem na obrázku, který představuje nedostavěnou krychli.

## Na obrázku je objekt sestavený z betonových krychlí.

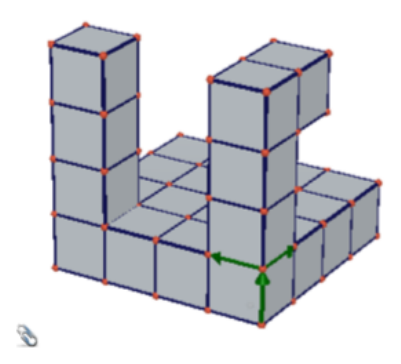

1.) Určete, kolik betonu bude potřebovat zedník na dostavbu celého objektu ve tvaru krychle, jestliže na vytvoření jedné krychle je potřeba 2,5 Kg betonu?

2.) Určete, kolik bude zedník potřebovat minimálně krychlí na dostavbu kvádru tak, aby délky jeho stěn byly v poměru: 2:3:4.

3.) Určete objem tělesa na obrázku, jestliže délka hrany jedné krychle je 0,1 m.

Žáci jsou zde nuceni k většímu zapojení představivosti. K obrázku je připojen ještě odkaz, který umožňuje otevřít obrázek přímo v programu Cabri 3D. Odkaz představuje malá svorka v levém rohu obrázku. V programu Cabri 3D má žák možnost prohlédnout si přímo daný obrázek ze všech stran. Pro žáky s horší představivostí je tato možnost výborným prostředkem ke snazšímu pochopení a řešení příkladu.

Následující list týkající se výpočtu obsahů daných těles slouží již pouze k procvičování a list číslo 40, který uzavírá celou kapitolu, připomíná ještě jednou důležité vlastnosti daných těles a samozřejmě obsahuje i vzorce pro výpočet objemu těchto těles.

### **8.4 Opakování**

Oproti ostatním kapitolám je tato kapitola poněkud odlišného charakteru. Avšak jako společný prvek jsem i do této kapitoly na začátek zařadila jakési zamyšlení nad probranou látkou všech předešlých kapitol. Další listy již obsahují charakterově odlišné příklady určené k opakování.

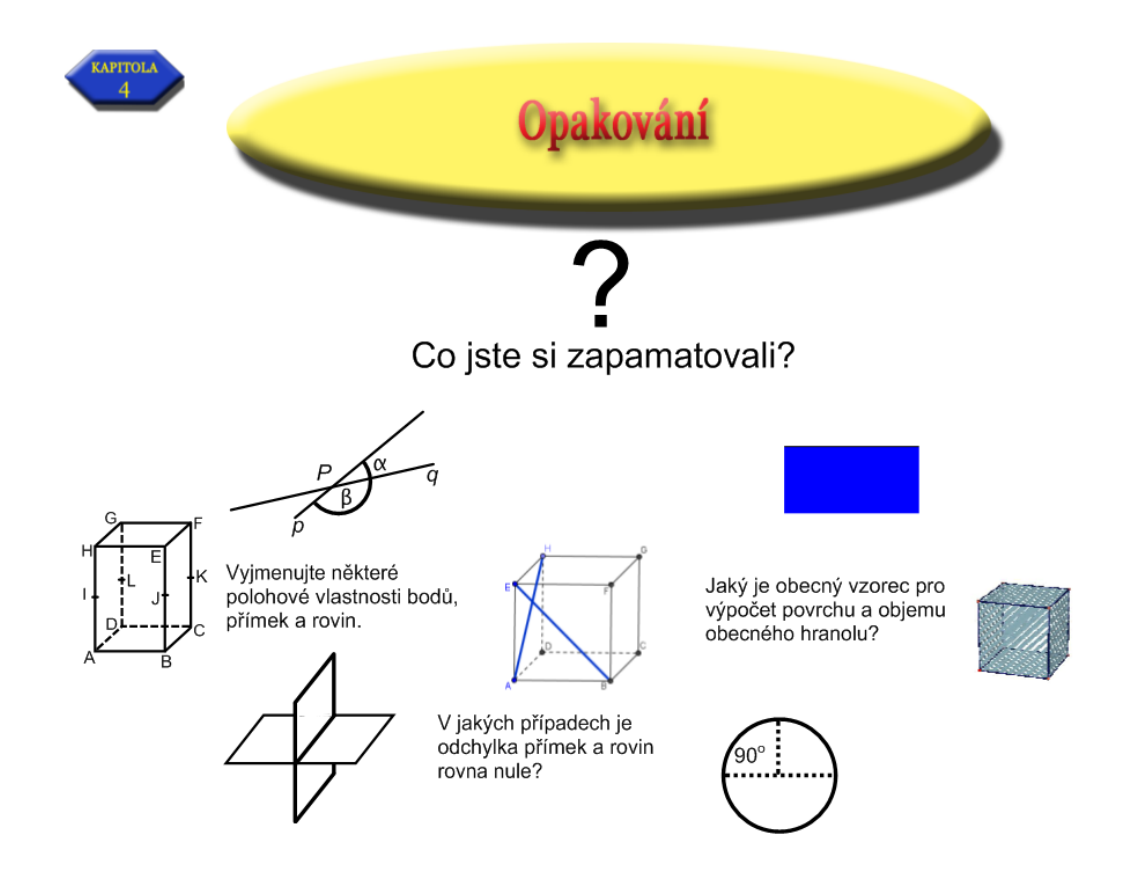

### 8.4.1 Opakování probraného učiva

Odhal a označ pravdivá a nepravdivá

První z těchto listů opět efektivně využívá interaktivních prvků tabule. Nekonečný klonovač v této úloze umožňuje přiřazení stejné vlastnosti zároveň k více tělesům. Žáci si tak uvědomí, že některá vzájemně i velmi odlišná tělesa mohou sdílet jednu společnou vlastnost.

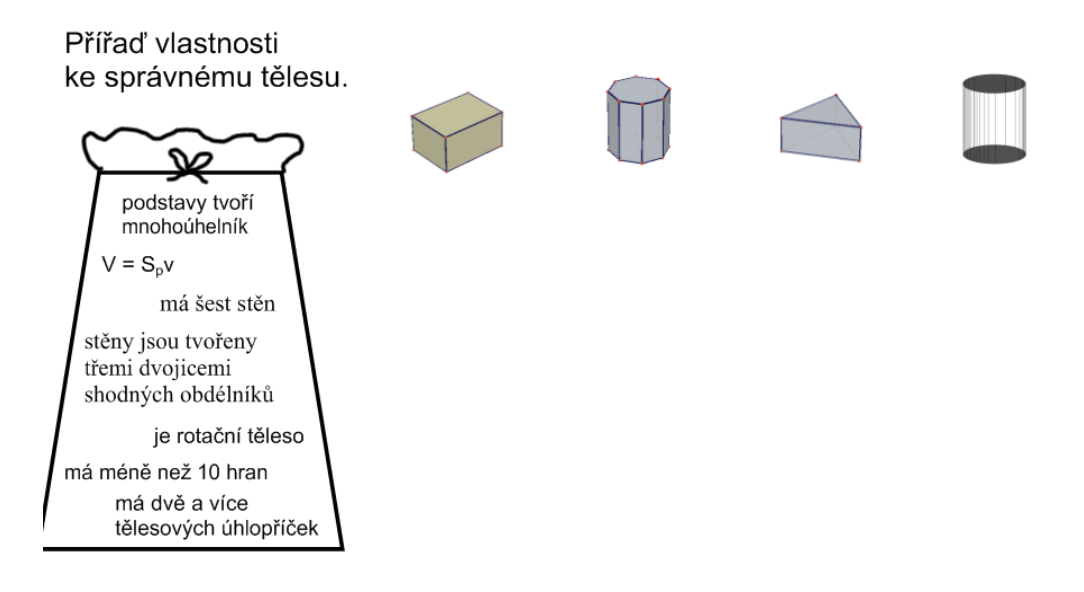

Na dalším listu nalezneme úlohu, která je výrazně graficky a realisticky propracovaná, což bude mít mimo jiné také značný vliv na vybuzení pozornosti žáků.

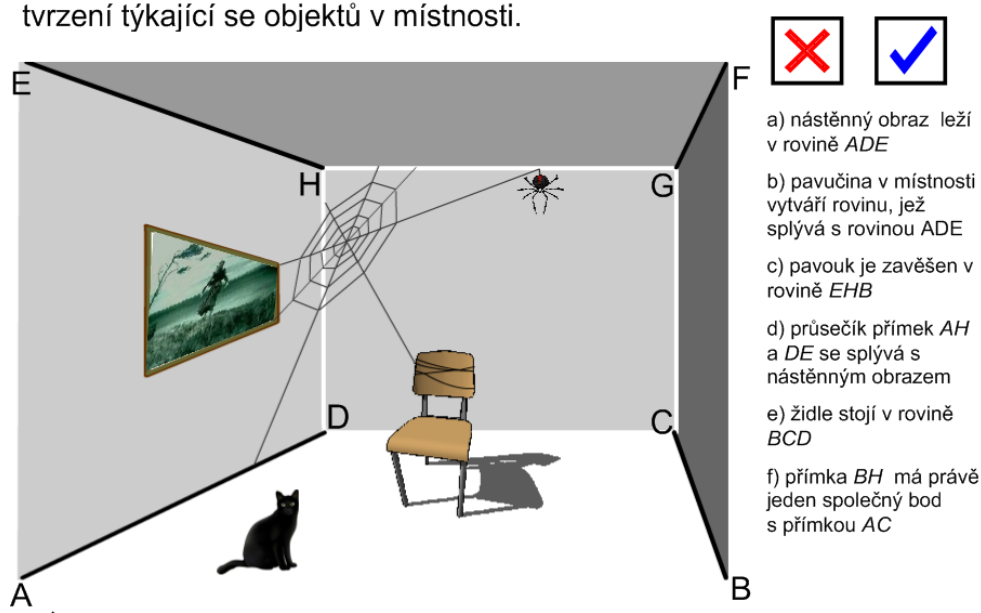

Přemísti reálným způsobem kočku v místnosti tak, aby neseděla v rovině ABC.

Místnost na obrázku představuje prostorové těleso a žák má za úkol určit pravdivost či nepravdivost polohových vlastností objektů v této místnosti. Za pomoci ukotvených barevných razítek tak může jednotlivá tvrzení potvrdit či zaškrtnout.

Pro žáky může být i svým způsobem zajímavé řešení posledního úkolu pod obrázkem, který zní: "Přemísti reálným způsobem kočku v místnosti tak, aby neseděla v rovině ABC."

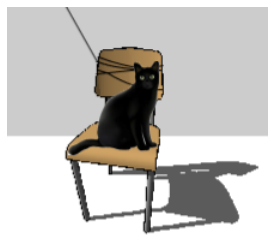

Do této kapitoly jsem si také dovolila zařadit jednu dokazovací úlohu. Obtížnost této úlohy jsem umírnila přiložením tří pravdivých tvrzení, z nichž jedno vybrané mají žáci za úkol užít při dokazování daného problému.

### Dokažte, že střed kvádru S leží v rovině ABG

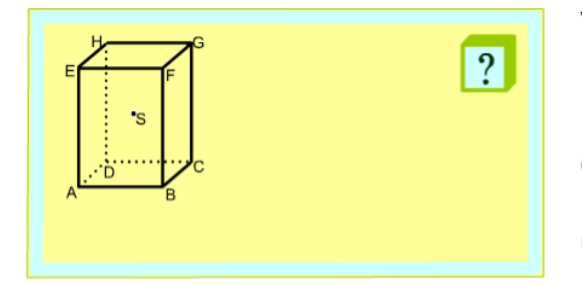

Využijte jedno z následujích tvrzení:

- (A1) Každými dvěmi navzájem různými body prochází právě jedna přímka.
- Jestliže dva různé body leží v rovině, leží (A2) v rovině i celá přímka procházející těmito body.
- (A3) Každými třemi navzájem různými body neležícími v přímce prochází právě jedna rovina.

Pro kontrolu správného řešení jsem přiložila ještě animované řešení, které se vypíše postupně po řádcích. Pro snazší pochopení této problematiky je nutné k vypsání každé důležité věty opakovaně klikat na pokračovací šipku. V závěru řešení se zobrazí zpětná šipka, která umožní vrácení celé aplikace na úvod.

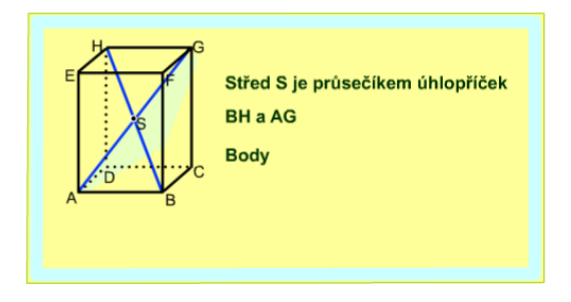

Využijte jedno z následujích tvrzení:

- (A1) Každými dvěmi navzájem různými body prochází právě jedna přímka.
- Jestliže dva různé body leží v rovině, leží  $(A2)$ v rovině i celá přímka procházející těmito body.
- (A3) Každými třemi navzájem různými body neležícími v přímce prochází právě jedna rovina.

Příklad s animovaným rotačním kuželem je poměrně obtížný a časově náročný na výpočet, avšak v příkladech na určování odchylky jsem doposud užívala pouze snadno řešitelné příklady, kde nebylo zapotřebí žádného složitého výpočtu.

Právě tímto problematickým příkladem ukážeme žákům, že realita přináší spíše složitější, obtížně řešitelné úlohy a jen málokdy se setkáme s tak jasnými příklady s dokonale ukázkovým výsledkem.

K tomuto příkladu jsem pro kontrolu opět přidala známou zelenou šipku, která po kliknutí zobrazí správné řešení.

# Rotační kužel

Rotační kužel má poloměr podstavy  $r = 3$  cm a výšku  $v = 4.5$  cm. Vypočtěte odchylku strany od roviny podstavy.

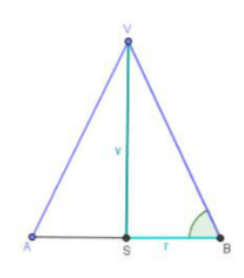

Skrý

#### Řešení:

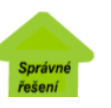

Na obrázku vidíme rotační kužel a jeho tzv. osový řez (tj. řez rovinou, ve které leží osa SV kuželu). Přímka SB je pravoúhlým průmětem přímky BV (úsečka BV je strana kuželu) do roviny podstavy kuželu, protože bod S je průsečík kolmice, vedené vrcholem V k rovině podstavy.

Úhel  $\alpha$  je tedy hledanou odchylkou strany od roviny podstavy. Jeho velikost vypočteme z pravoúhlého trojúhelníku SBV, kde SV je výška kuželu:

 $r = 3$  cm

 $v = 4.5$  cm

tg  $\alpha = v$ :  $r = 4.5$ :  $3 = 1.5$ 

Z tabulek:  $\alpha$  = 56°20'

#### Odpověď:

Odchylka strany od roviny podstavy je 56°20'.

V závěru je jako obvykle zařazen jistý jednotící prvek, kterým je známý list, jež třídí pravdivá a nepravdivá tvrzení. Bystrý žák si povšimne, že uvedená tvrzení jsou vyjmuta z opakovacích listů všech výše probraných kapitol.

### 8.4.2 Závěrečný test

Test v závěru je zpracován v programu Adobe Flash. Obsahuje množství charakterově odlišných otázek, které čerpají z nabytých vědomostí ze všech probraných kapitol. Test je realizovaný formou zobrazení vždy jedné otázky a k ní čtyř možných odpovědí, z nichž vždy pouze jedna je správná. Při sestavování testu jsem kladla důraz mimo jiné také na to, aby odpovědi nebyly příliš jednotvárné a průhledné, aby žáci nedošli k výsledku jiným, než racionálním způsobem uvažování.

Test je vytvořen tak, aby bylo možné jej užít jak přímým řešením jednotlivých žáků přímo u tabule, tak formou klasického testu, kdy budou žáci odpovídat na otázky písemnou formou přímo v lavici. Učitel tak může posouvat jednotlivé otázky pomocí šipky, aniž by se zobrazilo jakékoli řešení. V závěru se pak naskytne možnost zobrazit kompletně správná řešení všech testových otázek.

Důležité je upozornit žáky na to, aby si pečlivě přečetli zadání každé otázky. Velmi často se zde totiž setkáme s vyhledáváním záporných odpovědí. Následující testová otázka je takovým důkazem toho, jak se mohou žáci velmi snadno splést, pokud si důsledně nepřečtou zadání.

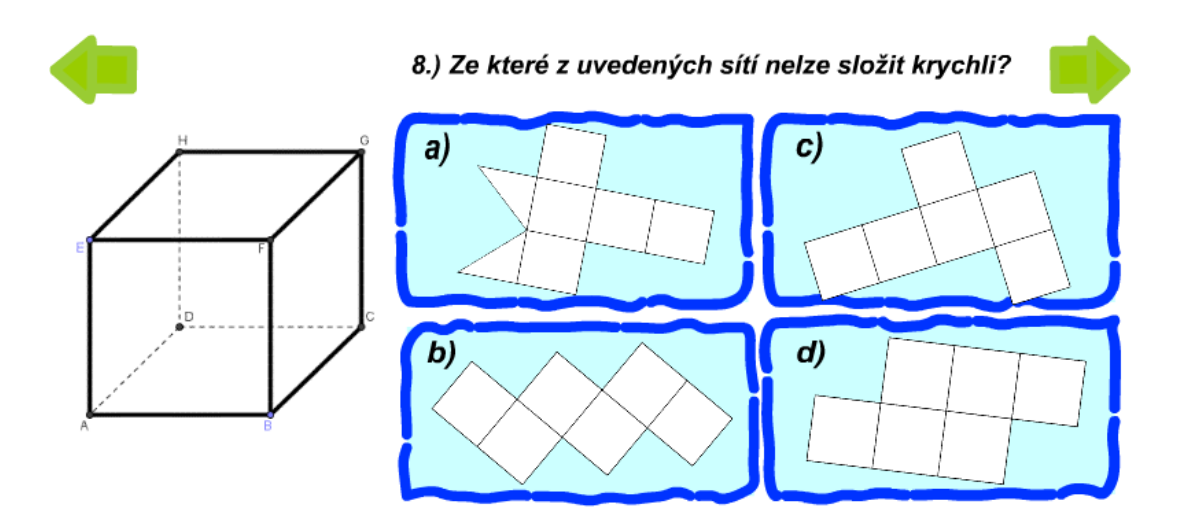

Závěrečná testová otázka s číslem 10 je jedna z nějtěžších, neboť vyžaduje zvýšené zapojení prostorové představivosti. Tato otázka se v podobném znění často objevuje v IQ testech a patří spíše k těm těžším, proto by bylo vhodné, v případě hodnocení testu, hodnotit na výbornou ještě správné zodpovězení devíti otázek.

Úlohu jsem převzala z publikace IQ a testy osobnosti od Philipa Cartera (Carter, 2006).

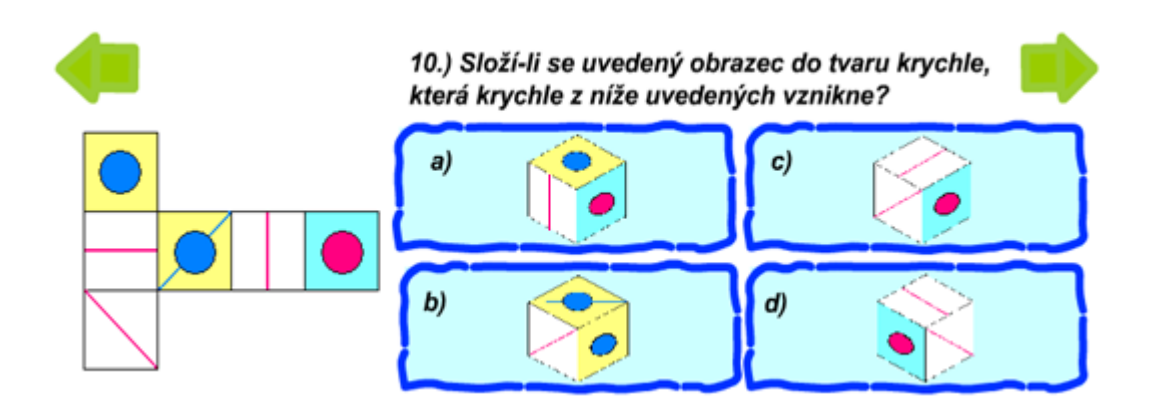

Při řešení u tabule žák již nemá možnost opravy a po kliknutí na vybrané tlačítko se zobrazí správný výsledek. V závěru celého testu je možné zobrazit pro kontrolu správné výsledky.

### **9 Praktické ověření výukového materiálu**

Praktické ověření výukového materiálu je jednou z velmi podstatných záležitostí. Žádná teoretická kniha nám neposkytne více informací o kvalitě vytvořeného výukového materiálu než právě takové praktické ověření v přímém vyučovacím procesu.

Při ověřování jsem měla k dispozici dvě skupiny několika studentů, na nichž jsem měla možnost ověřit především časovou náročnost některých kapitol. Dále jsem ověřovala obtížnost a srozumitelnost zadaných příkladů, celkový zájem a spolupráci studentů.

### **9.1 První testovaná skupina**

Tato testovaná skupina obsahovala několik studentů ve věku 17 až 18 let. Jednalo se přímo o studenty středního odborného učiliště strojního zaměření.

Z časových důvodů nebylo možné s touto skupinou projít podrobně veškeré kapitoly, avšak pro získání potřebných informací byl vyhrazený časový prostor dostačující.

Projít úvodní listy první kapitoly jsme zvládli v poměrně krátkém čase, obzvlášť hned první list určený k zamyšlení nad základními pojmy jako je planimetrie a stereometrie nezabral příliš velké množství času. Studenti byli poměrně aktivní a snažili se spolupracovat. V následující úvodní úloze pozornost studentů připoutaly především animované prostorové objekty. Díky těmto pohyblivým, ale i ostatním statickým obrazům studenti objevili ještě některé další rozdíly. Nakonec jsme však společně dospěli k závěru, že mnohé důležité vlastnosti již byly řečeny v samotném úvodu, proto jsme na tomto listu příliš dlouho nesetrvali.

Poměrně složitým se stal úvodní list prvního bloku. Zamyšlení nad základními geometrickými útvary v prostoru nebylo pro studenty příliš snadné, avšak po nastínění některých důležitých vlastností daných objektů začali i v tomto případě poměrně aktivně spolupracovat.

Až do této chvíle nebyly výukové materiály příliš časově náročné, neboť zde nebyla nutná aktivní účast studentů přímo u interaktivní tabule. List s číslem 5 již vyžaduje přímý přístup k interaktivní tabuli. Roztřídění prostorových a rovinných útvarů do správné soustavy souřadnic nebylo příliš obtížné. Studenti se střídali u tabule a byli schopni zařadit bez problémů všechny dané útvary. Poměrně zarážející však bylo překvapivé zjištění u posledního útvaru, že se ve skutečnosti jedná o trojrozměrné těleso. Když jsem vybídla třídu k zařazení posledního objektu, shodli se všichni na jednoznačném názoru, že se jedná o dvourozměrný útvar. Student, který měl za úkol zařadit tento poslední útvar, byl v první chvíli po najetí myší na objekt poměrně zmaten, ale nakonec jej i navzdory předchozímu názoru zařadil do správné soustavy souřadnic.

Následující motivační příklad byl ze všech předešlých úloh zatím časově nejnáročnější, neboť jeho řešení zabralo celkem okolo 16 minut. Studentům dělalo potíže především správné pochopení některých symbolů v zápisu konstrukce. Poměrně dosti času zabralo také vyhledávání a zakreslování hledaných bodů. Třídu studentů však nejvíce zaujala kontrola správnosti řešení v závěru, která celkově odlehčila napjatou atmosféru, jež panovala po řešení takto komplikovaného příkladu.

Další příklad určený k procvičování nebyl již příliš složitý ani tolik časově náročný. Pouze některé příklady byly složité obzvláště pro slabší studenty. První část byla řešena ústně prostřednictvím vyvolávání studentů přímo v lavicích. Další část byla řešena přímo u tabule. Zakreslování bodů do obrázku však již nebylo natolik problematické.

Pro pochopení tvrzení v předposledním listu tohoto bloku bylo zapotřebí větší zapojení představivosti. Následkem nedostatku času, zhoršené koncentraci a zvýšené únavy studentů jsem se z části o vyřešení pravdivosti některých tvrzení postarala sama. V závěrečném listu jsem jen stručně objasnila některé důležité pojmy a zdůraznila správná názvosloví, jako např. to, že rovná-li se bod A bodu B, pak se tyto body nenazývají "na sobě sedící" nýbrž "splývající".

Obtížnost příkladů v tomto výukovém bloku nebyla příliš vysoká. Studenti vcelku spolupracovali, aktivně se zapojovali do výuky a časový prostor jedné vyučovací hodiny, což je 45 minut, byl relativně dostačující.

Následující dva grafy popisují předpokládanou a skutečnou časovou náročnost jednotlivých příkladů.

52

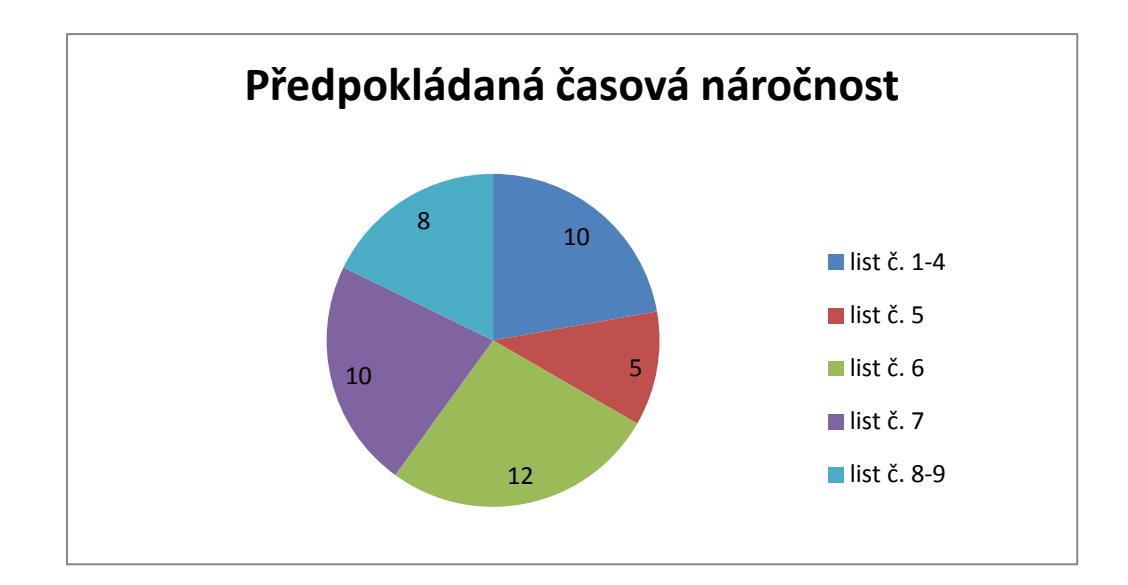

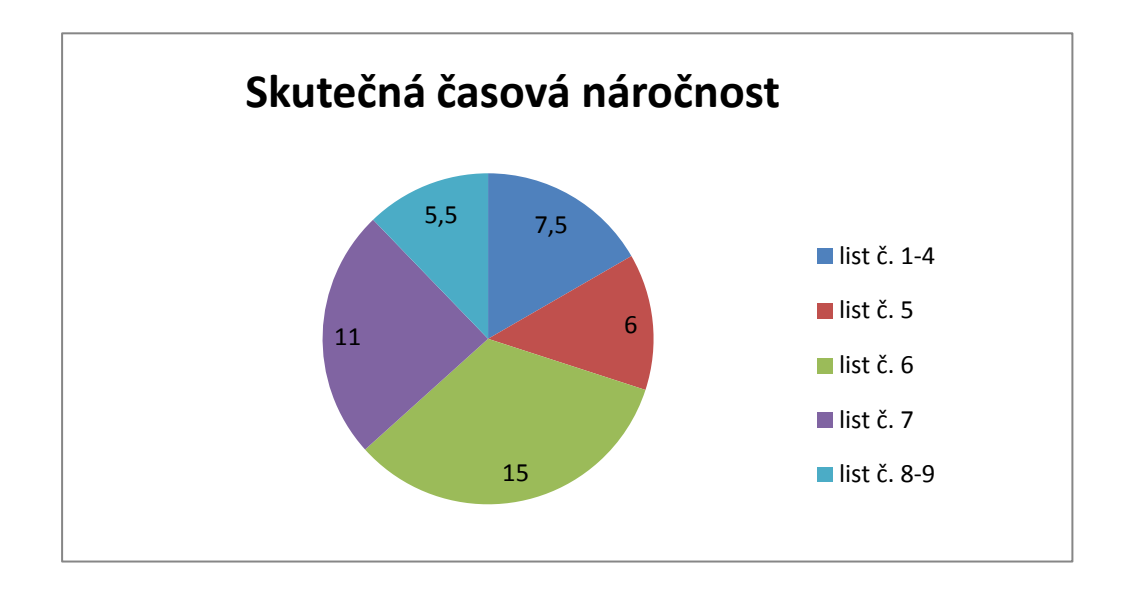

Hodnoty v grafu jsou uvedeny v minutách. Čas, který jsem předem vyčlenila pro řešení jednotlivých úloh, se příliš neliší od toho skutečného, jež vyplynul z reálného ověření materiálů při vyučovacím procesu.

### **9.2 Druhá testovaná skupina**

Tato testovaná skupina byla již o něco volnější v tom smyslu, že jsem měla pro výuku k dispozici větší časový prostor a skupina byla tvořena z širšího okruhu studentů různého věku i různého studijního zaměření.

Pro porovnání s první testovanou skupinou jsem začala s výukou téhož bloku. Průběh tohoto vyučování nebyl kupodivu o moc rozdílný, než tomu bylo v prvním případě. V úvodních třech úlohách, určených především k zamyšlení nad daným tématem, měli studenti této skupiny o poznání tvořivější myšlení.

K řešení úloh z listů č. 6 a 7 bylo zapotřebí vyčlenit o něco více času, než tomu bylo v první skupině. Také já, jako pedagog, jsem musela vynaložit větší aktivitu. Na 8. list by v případě 45 minutové hodiny nejspíš vůbec nedošlo, avšak v případě této výuky nebyl čas omezujícím prvkem.

Díky většímu časovému prostoru jsem měla možnost s touto skupinou stručně projít i další kapitoly včetně závěrečného testu. Procházení ostatních kapitol však již nebylo natolik podrobné. Vynechali jsme především některé opakující se příklady určené k procvičování, což se razantně projevilo na celkové úspoře času.

Hned v dalším výukovém bloku byli studenti již o něco jistější, neboť mohli čerpat z některých získaných vědomostí nabytých v prvním výukovém bloku.

Úloha, která uvozuje tento druhý blok, a která je určená k zamyšlení, povzbudila studenty ke zvýšené aktivitě a ti na základě některých znalostí z předešlého bloku dokázali dát dohromady poměrně dost informací týkajících se polohových vlastností přímek a rovin.

Řešení listu s číslem 11 bylo poměrně snadné a časově nenáročné. Studenti byli vybídnuti samostatně rozkliknout vybranou možnost přímo u tabule. Zpětná vazba, která byla realizovaná prostřednictvím zobrazujících se nápisů bezprostředně po kliknutí na tlačítko, byla pro studenty velmi přínosná.

Následující list, který slouží k procvičování vzájemné polohy dvou rovin, byl zajímavý především z toho důvodu, že například v případě dvou splývajících rovin jeden student přišel na to, že by mohla být správná zároveň dvě řešení. Dvě splývající roviny mají společných nekonečně mnoho bodů, zároveň však můžeme považovat za správné řešení, že mají společnou přímku. Taktéž by se dalo polemizovat o společné přímce a společnými nekonečně mnoha body dvou různoběžných rovin.

Tento příklad jsem proto na základě tohoto praktického přezkoumání ještě mírně poupravila. V původním zadání byl taktéž nedostatečně specifikovaný vzorový příklad na začátku.

### Určete vzájemnou polohu dvou rovin

Dle vzoru pospojuj následující objekty

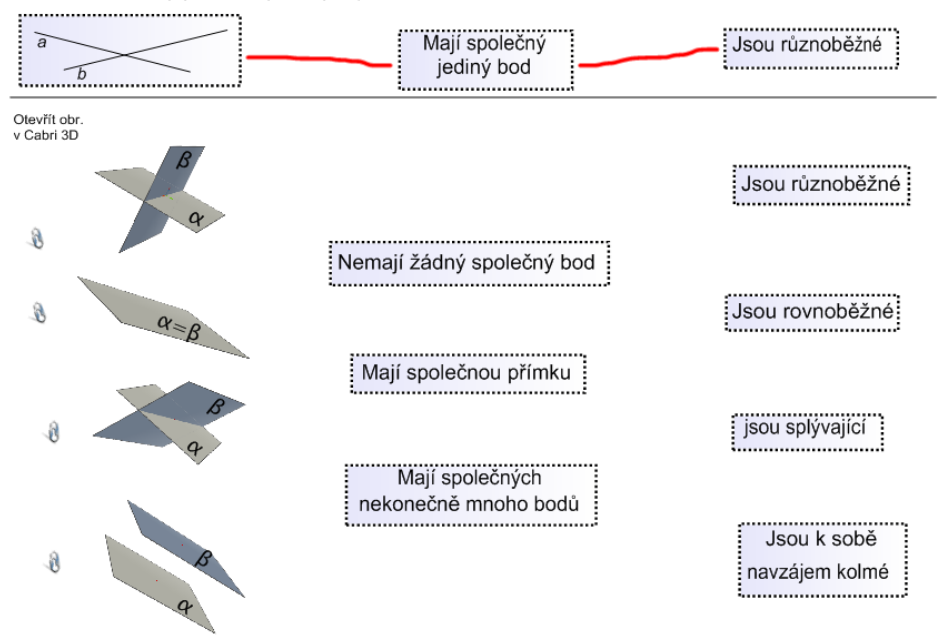

Upravené zadání je již o poznání přesnější:

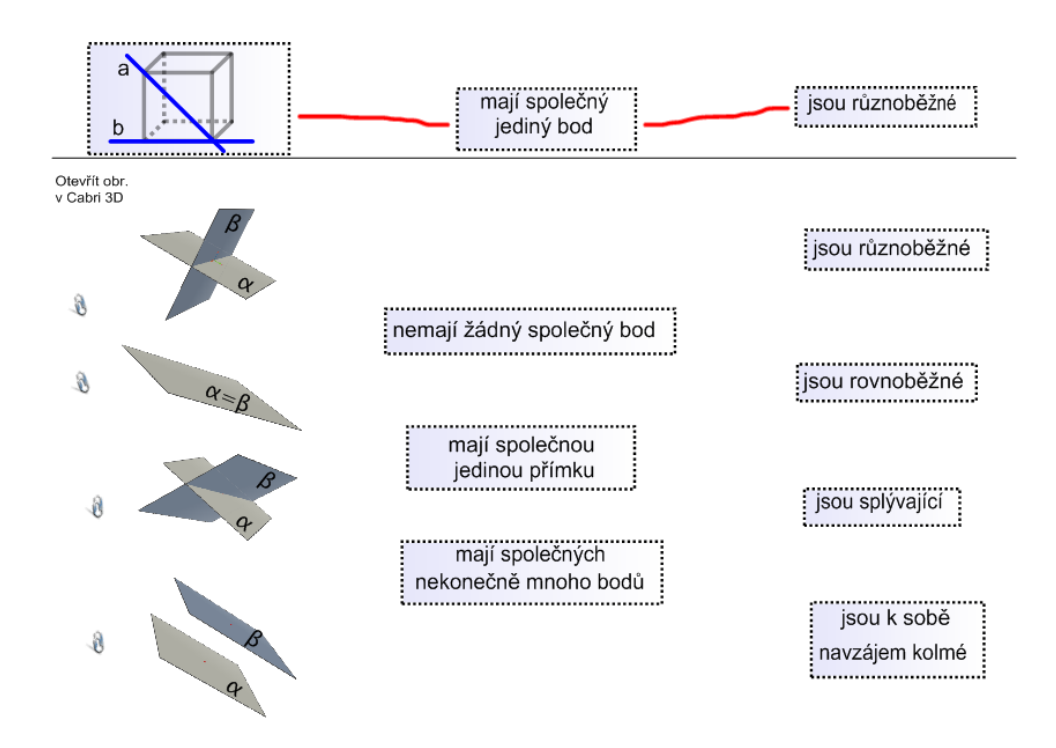

Z důvodu časové náročnosti jsme v následující procvičovací úloze vyřešili pouze několik příkladů a dva závěrečné opakovací listy jsme prošli jen zběžně.

Druhá kapitola, která se týká metrických vlastností přímek a rovin, je uvozena různými otázkami k zamyšlení, které nebyly pro studenty až tak obtížné, neboť se převážně týkají nabytých vědomostí z minulosti. Stejně tak dva motivační příklady, které uvozují blok týkající se odchylky dvou přímek, byly zajímavé, jednoduché a spíše oddechové. Vyřešili jsme i několik příkladů určených k procvičování v následujících listech, které však nebyly pro studenty příliš snadné, neboť vyžadují větší zapojení prostorové představivosti.

Kvůli zvýšené únavě a snížené pozornosti studentů jsem z následujících kapitol vybrala již pouze některé zajímavé úlohy, jako např. přiřazování sítí ke správnému hranolu. Pokusili jsme se také společně vyřešit úlohu o Pavoukovi a mouše. Studenty také poměrně zaujalo animované akvárium a v kapitole opakování jsme se vcelku pobavili u úlohy s místností v posledním bodě, který se týkal přesunutí kočky mimo rovinu ABC.

Závěrečný test řešili studenti každý samostatně v lavici. Jednotlivé testy jsem oznámkovala dle následující tabulky:

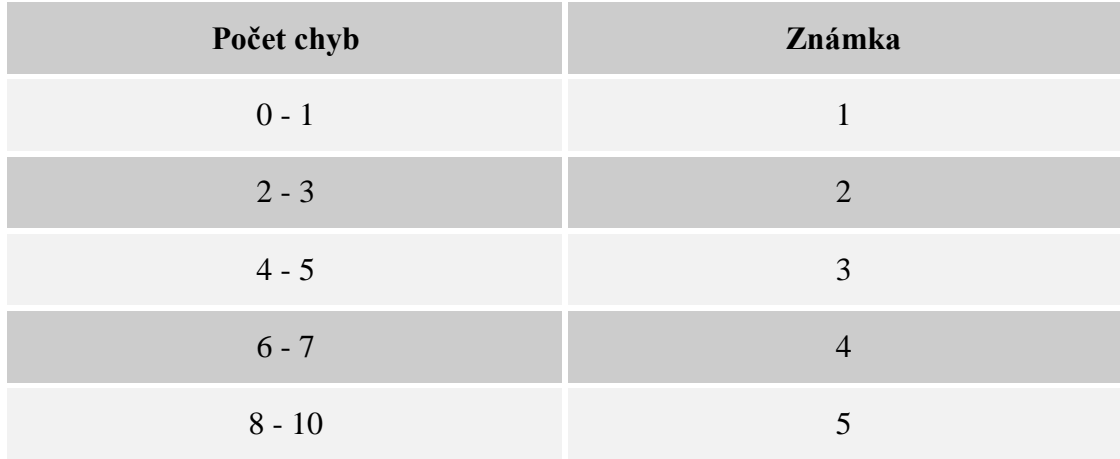

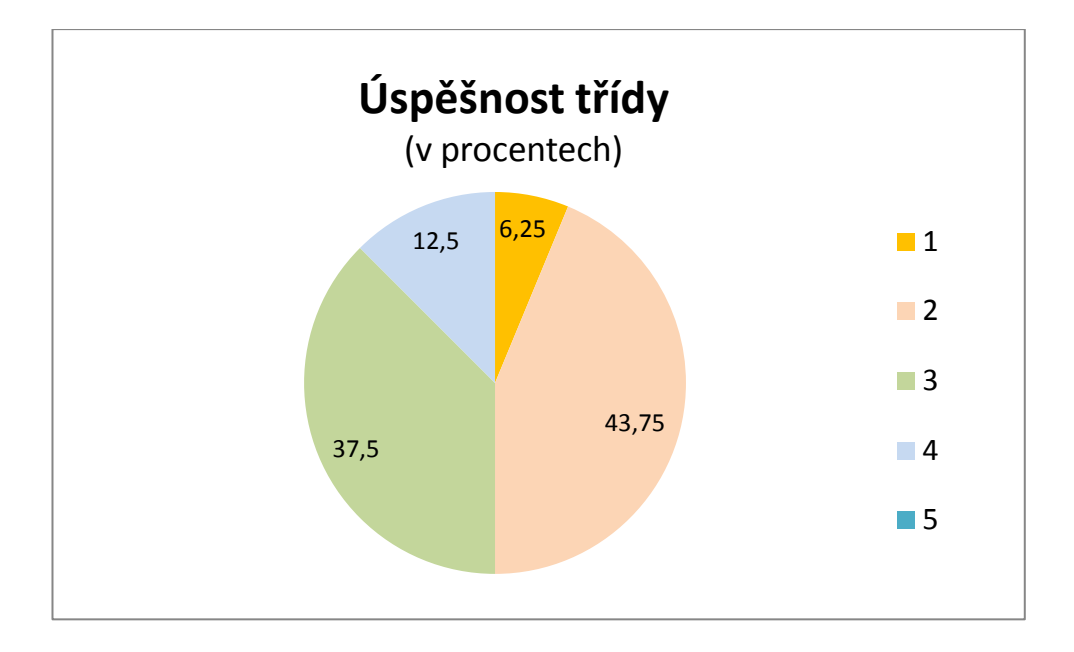

Výsledky testu jsou znázorněny v následujícím grafu.

Myslím si, že test dopadl poměrně úspěšně. Známky 1, 2 a 3 získalo více než 87% testované skupiny studentů. Jen malé procento studentů bylo ohodnoceno známkou 4 a potěšující byla skutečnost, že žádný ze studentů nebyl ohodnocen známkou 5.

### **9.3 Závěrečné shrnutí**

Je třeba vzít v úvahu, že myšlení studenta středního odborného učiliště nebude stejné jako myšlení pedagoga, proto bylo toto praktické ověření velmi přínosné.

Při procházení materiálů v přímém vyučovacím procesu jsem přišla na mnoho drobných problémů, kterých bych si jistě při běžné kontrole nevšimla. Ověřila jsem si především časovou náročnost a obtížnost vytvořených materiálů, ale přišla jsem také na mnohé skutečnosti, jež vyplynuly na povrch přímo při řešení daných úloh.

Myslím si, že obtížnost příkladů byla přiměřená a celkový zájem ze strany studentů byl dostačující, v některých případech až nad mé očekávání.

### **Závěr**

Práce se zaměřuje především na podporu interaktivní výuky, pro kterou je nezbytné užití moderních výukových technologií. Tyto technologie mohou být sice v mnohém nápomocny, avšak na druhou stranu není úplně nejvhodnější způsob odkazovat se při veškeré výuce i řešení úloh pouze a jen na tyto počítačové prostředky. Jednostranně zaměřená výuka také nepatří k těm nejvhodnějším pedagogickým metodám. Správný pedagog by měl být flexibilní a měl by umět rozeznat tu hranici, kdy je vhodné užít jakýchkoli jiných, popř. i klasických osvědčených postupů, metod či učebních materiálů.

Vytvořením této interaktivní učebnice jsem však především chtěla přispět k rozšíření výukových materiálů v jedné z poměrně obtížných kapitol matematiky, jako je stereometrie. Myslím si, že mnohé zajímavě propracované a graficky ztvárněné příklady žákům usnadní studium této obtížné matematické disciplíny a inspiruje tak i mnohé pedagogy k tvorbě dalších podobných materiálů, za pomoci kterých vzroste i celková kvalita výuky matematiky na školách.

### **Použitá literatura**

ASKEW, M.; EBBUTTOVÁ, S. (2011). *Geometrie bez (m)učení: Od Pythagora k dobývání vesmíru: abeceda geometrie v každodenním životě.* Praha: Grada. ISBN 978-80-247-4125-3.

BARTÁK, J. a kol. (1985). *Matematika II: Pro učební obory středních odborných učilišť.* Praha: SPN.

CARTER, P. (2006). *IQ a testy osobnosti.* Praha: Grada. ISBN 80-247-1507-4.

CRILLY, T. (2011). *Matematika, 50 myšlenek, které musíte znát.* Praha: Slovart. ISBN 978-80-7391-409-7.

ČÁP, J.; MAREŠ, J. (2001)*. Psychologie pro učitele.* 1. vyd. Praha: Portál. ISBN 80-7178-463-X.

DEVLIN, K. (2011). *Jazyk matematiky: Jak zviditelnit neviditelné.* Praha: Argo. ISBN 978-80-7363-364-6.

FOTR, J.; SCHNEIDER, Z. (2000). *Flash 5: průvodce uživatele.* Praha: Computer Press. ISBN 9788072264155.

HEJNÝ, M.; KUŘINA, F. (2001). *Dítě, škola a matematika: konstruktivistické přístupy k vyučování.* Praha: Portál. ISBN 80-7178-581-4.

KOPKA, J. (1999). *Hrozny problémů ve školské matematice.* Ústí nad Labem: Univerzita J. E. Purkyně. ISBN 9788070442470.

KRÁL, M. (2011). *Adobe Photoshop CS5: podrobný průvodce.* Praha: Grada. ISBN 978-80-247-3723-2.

POMYKALOVÁ, E. (2008). *Matematika pro gymnázia: Stereometrie.* 4. vydání. Praha: Prometheus. ISBN 978-80-7196-178-9.

POLÁK, J. (2005) *Přehled středoškolské matematiky.* 8. vydání. Praha: Prometheus. ISBN 80-7196-267-8.

ŠIMÍČKOVÁ-ČÍŽKOVÁ, J. (2003). *Přehled vývojové psychologie.* Olomouc: Univerzita Palackého, ISBN 80-244-0629-2.

VANÍČEK, J. (2009). Počítačové kognitivní technologie ve výuce geometrie. Praha: Univerzita Karlova v Praze, Pedagogická fakulta. ISBN 978-80-7290-394-8.

### **Internetové zdroje:**

Cabrilog (2009). *Innovative Maths Tools.* [online]. [cit. 2012-09-10]. Dostupné z: www.cabri.com

GeoGebra (2012). *O programu GeoGebra.* [online]. [cit. 2012-05-10]. Dostupné z: www.geogebra.org/cms/cs

GeoGebra (2012). *GeoGebra instituty*. [online]. [cit. 2013-03-01]. Dostupné z: http://www.geogebra.org/cms/institutes

GeoGebraTube (2013). *Materiály.* [online]. [cit. 2013-04-04]. Dostupné z: www.geogebratube.org

I2GEO (2012). *Společná interaktivní geometrie pro Evropu.* [online]. [cit. 2012-11- 12]. Dostupné z: i2geo.net

Ústav pro informace ve vzdělávání (2009). *PISA 2009 – OECD Program pro mezinárodní hodnocení žáků.* [online]. [cit. 2012-04-06]. Dostupné z: http://www.uiv.cz/clanek/607/1871

Interaktivní výukové technologie (2011). *Interaktivní výukové technologie*: *Produkty* [online]. Dostupné z: http://www.interaktivni.cz/

Interaktivní tabule (2012). *Výhody a nevýhody využívání interaktivních tabulí ve výuce.* [online]. [cit. 2012-03-20]. Dostupné z: http://interaktivni-tabulepripravy.blogspot.com/

Národní ústav odborného vzdělávání (2008). *Rámcové vzdělávací programy.* [online]. [cit. 2012-05-20]. Dostupné z: http://zpd.nuov.cz/ramcove-vzdelavaciprogramy

StetchUp (2013). *Galerie 3D objektů.* [online]. [cit. 2013-03-3]. Dostupné z: http://sketchup.google.com/3dwarehouse/?hl=cs

### **Přílohy**

#### **Příloha č. 1**

Pomocné grafické prvky učebnice stereometrie pro gymnázia od Evy Pomykalové:

*"V jednotlivých článcích učebnice jsou jednak řešené úlohy, jednak problémové úlohy. Vyřešení problémů značených není pro studium dalšího textu nutné, vede však k hlubšímu pochopení probírané látky. Za každým článkem a na konci každé kapitoly jsou zařazeny opakovací úlohy, obtížnější úlohy jsou označeny \*. Jejich výsledky najdete na konci učebnice.*

*Učivo, označené následující značkou, je rozšiřující. Je určeno těm z vás, kteří se o matematiku zajímají. V seznamu literatury na konci učebnice jsou uvedeny doporučené obsáhlejší publikace, které jistě mají vaši učitelé matematiky nebo jsou ve školní knihovně"* (Pomykalová, 2008).

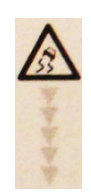

### **Příloha č. 2**

Tvorba animací v programu Adobe Flash.

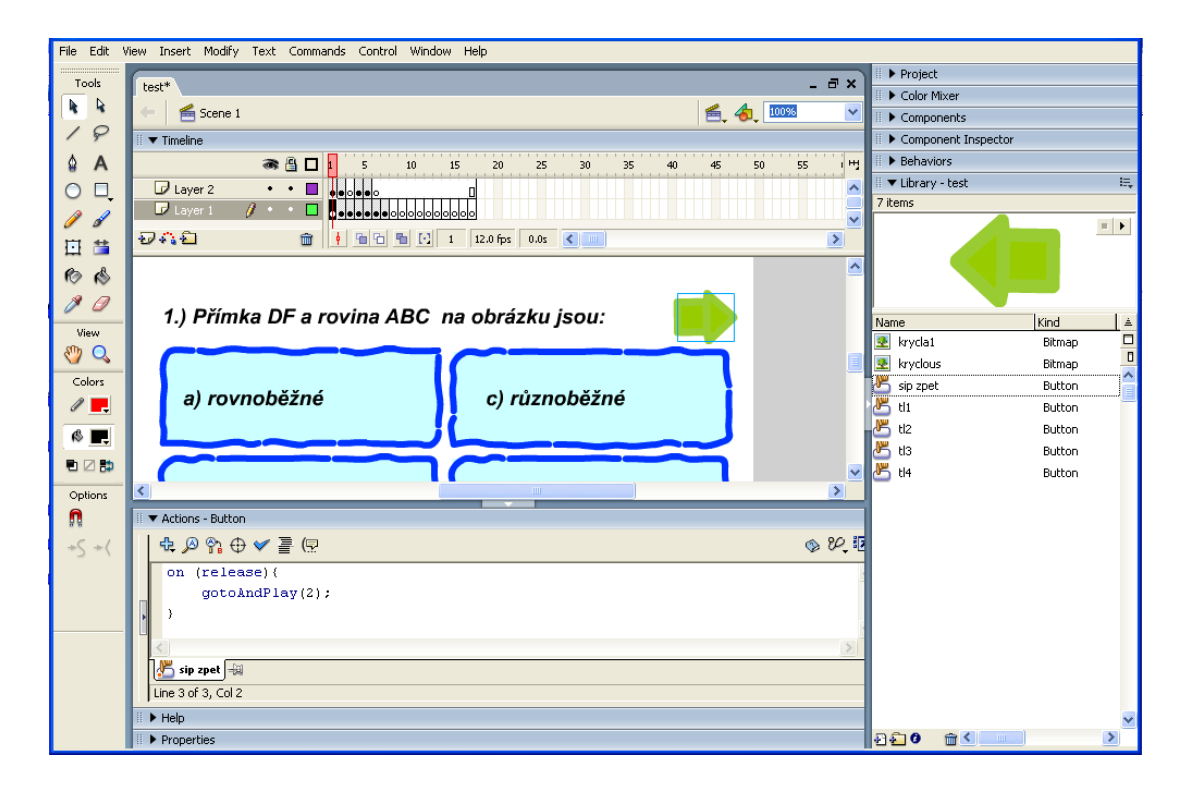

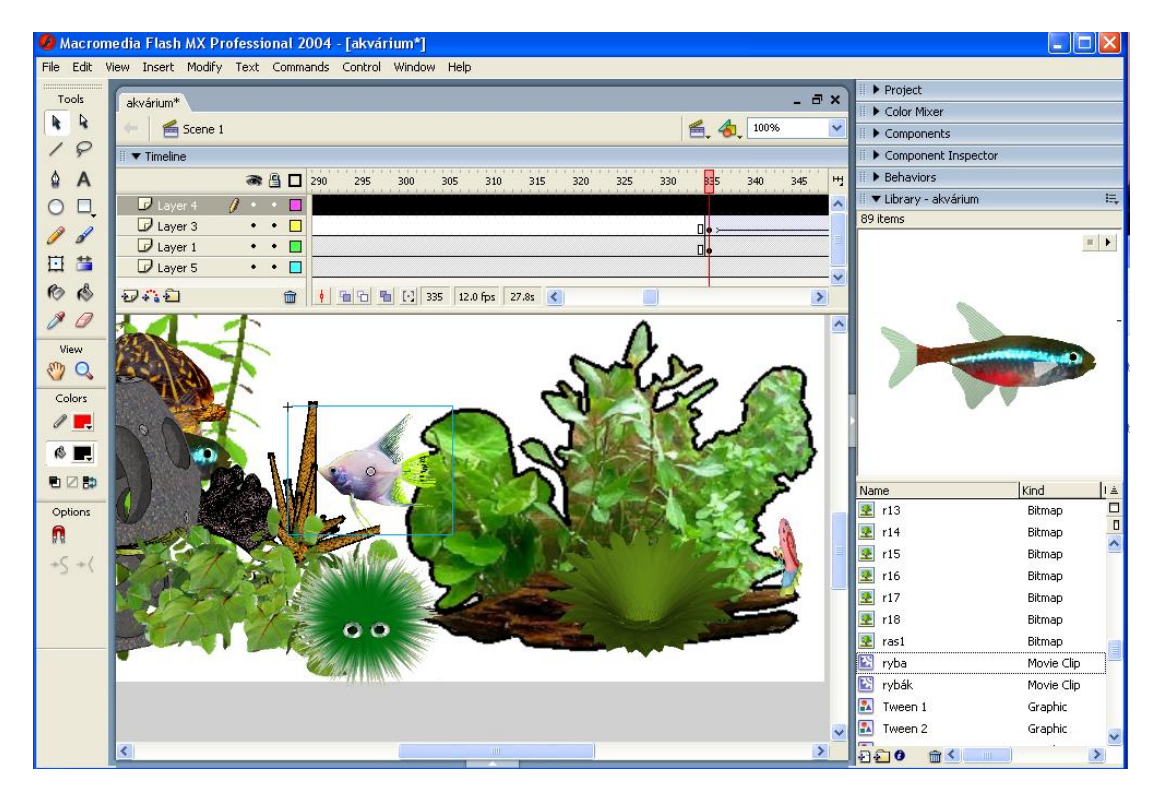

### **Příloha č. 3**

Řešení otázek ze závěrečného testu.

2C 30, 4B 5 d 6 d 7 B , 8 c , 9 c 1 c 2c 3b,40 50 60,7a,8a,9b,10c 10, 20, 36, 46, 50, 6d, 7a, 80, 90  $1000 -$ 1a, 2c, 3b, 4d, 5d, 6d, 7a, 8c, 9b, 100

**Příloha č. 4**

Multimediální CD.

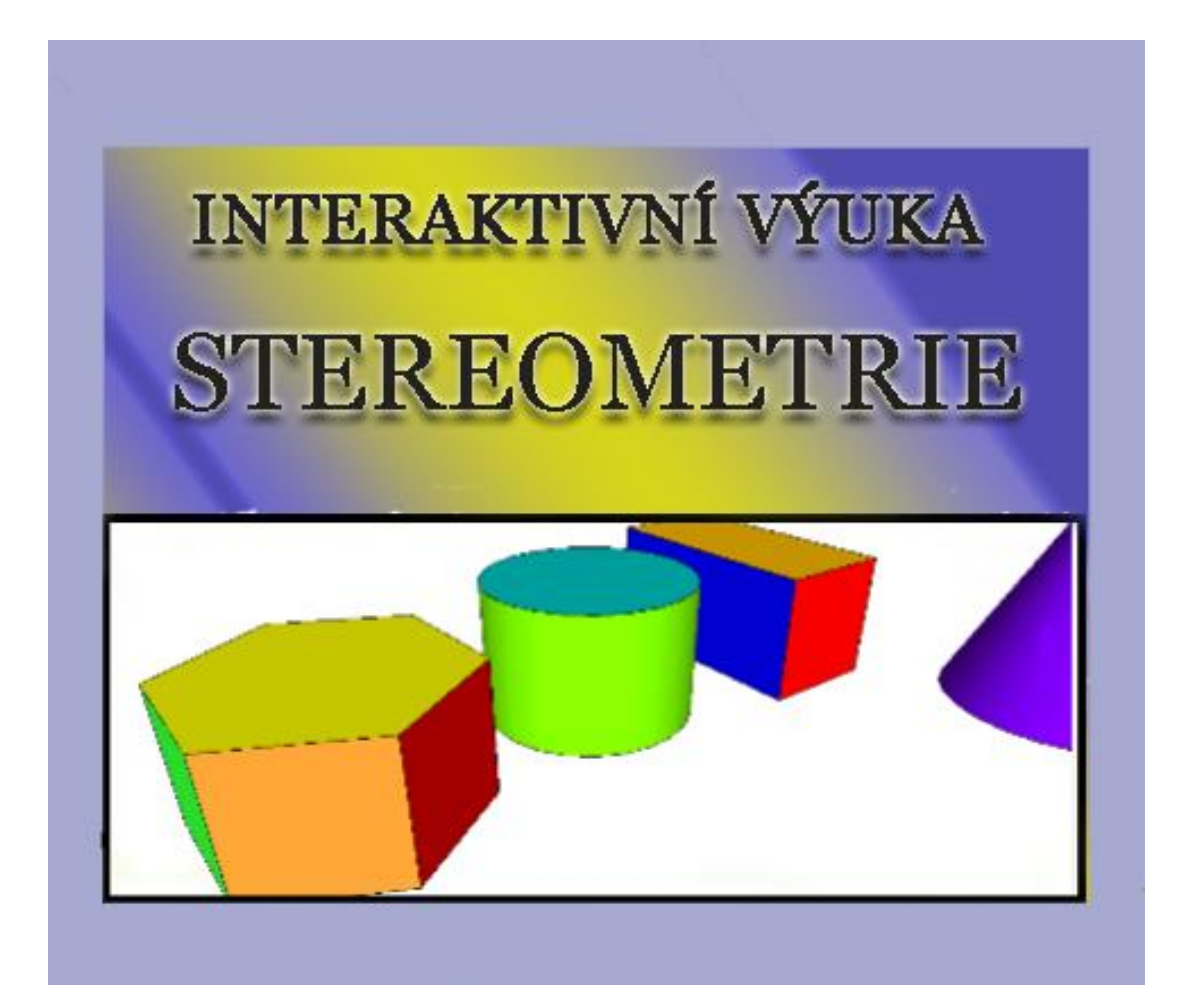